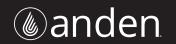

# VAPOR LOGIC® Version 6 Humidifier Control System

**Installation and Operation Manual** 

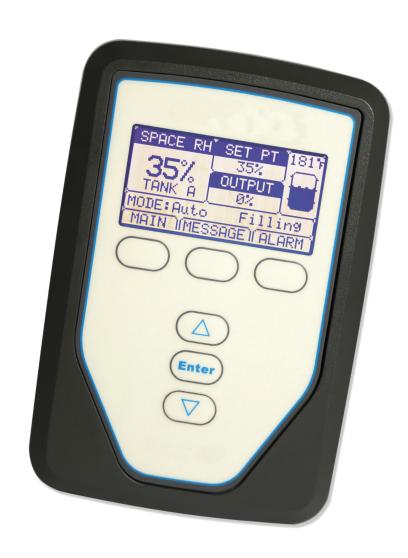

# Table of contents

Anden Technical Support 800-972-3710

| VARNINGS AND CAUTIONS      | ۱۷    |
|----------------------------|-------|
| OVERVIEW                   | 1     |
| Vapor-logic capabilities   | 1     |
| Vapor-logic board          | 3     |
| Keypad/display             |       |
| Web interface              |       |
| Pre-installation Checklist | 7     |
| NSTALLATION                | 7     |
| Installation process       |       |
| Step 1 – Field wiring:     |       |
| Control input              |       |
| Control input signals      |       |
| Vapor-logic keypad/display |       |
| Limit controls             |       |
| Field wiring               | . 19  |
| Sensor placement           |       |
| Step 2 – Setup             |       |
| Using the keypad/display   |       |
| Setup screen               |       |
| Using the Web interface    |       |
| Step 3 – Startup           |       |
| Using menus and screens    | - / 9 |

# Table of contents

| OPERATION                                    | 29   |
|----------------------------------------------|------|
| Home screen (keypad/display)                 | . 30 |
| Changing mode and set point                  | . 30 |
| Tank activities defined                      | . 30 |
| Status screen                                |      |
| Diagnostics screen                           |      |
| Alarms screen                                |      |
| PID tuning                                   |      |
| Improves humidifier response time            |      |
| The proportional term                        | . 42 |
| The integral term                            |      |
| The derivative term                          |      |
| PID band                                     |      |
| PID setup tips                               |      |
|                                              |      |
| Freeze protection                            |      |
| Sensor offsets                               |      |
| Automatic drain sequence, tap/softened water |      |
| Draining when using softened water           | 49   |
| End-of-season drain                          | 49   |
| Service interval                             |      |
| Setting date and time                        |      |
| Battery backup, nonvolatile memory           |      |
| Security/password                            | . 50 |
| Downloading historical data                  | . 51 |
| Backing up and restoring data                |      |
| Firmware updates                             |      |
| Downloading firmware updates                 |      |
| Installing firmware updates                  |      |
| Test outputs and test run                    |      |
| Modbus and BACnet interoperability           |      |
| Connections                                  |      |
| Installing LonTalk as a retrofit             |      |
| Troubleshooting guide                        | 6/   |

# Warnings and cautions

| <b>A</b> WARNING                                                                                               | CAUTION                                                                                                    |
|----------------------------------------------------------------------------------------------------|----------------------------------------------------------------------------------------------------|
| Indicates a hazardous situation that could result in death or serious injury if instructions are not followed. | Indicates a hazardous situation that could result in damage to or destruction of property if instructions are not followed. |

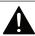

## WARNING

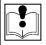

### Read all warnings and instructions

This page provides important safety instructions; it is intended to supplement — not replace — the humidifier's Installation, Operation, and Maintenance Manual (IOM). Read the IOM that was provided with the humidifier before performing service or maintenance procedures on any part of the system. Failure to follow all warnings and instructions could produce the hazardous situations described here and in the IOM, resulting in property damage, personal injury, or death.

If the IOM is missing, go to www.anden.com to download a replacement.

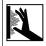

#### Hot surfaces and hot water

Steam humidification systems have extremely hot surfaces, and water in tanks, electrode cylinders, steam pipes, and dispersion assemblies can be as hot as 212 °F (100 °C). To avoid severe burns, allow the entire humidification system to cool

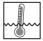

Follow the cool-down procedure in the humidifier's IOM before performing service or maintenance procedures on any part of the system.

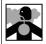

### Shut down the energy source

Before performing service or maintenance procedures on any part of the humidification system, verify that all energy sources are off. Energy sources can be electricity, gas, steam, or hot liquid. Failure to shut down the energy source could result in carbon monoxide poisoning, fire, explosion, electrical shock, and other hazardous conditions. These hazardous conditions could cause property damage, personal injury, or death.

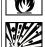

Contact with energized circuits can cause property damage, severe personal injury or death as a result of electrical shock or fire. Do not remove the shroud/cover, electrical panel cover/door, access panels, or heater terminal cover until electrical power is disconnected.

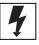

Follow the shutdown procedure in the humidifier's IOM before performing service or maintenance procedures on any part of the system.

### **CAUTION**

### Hot discharge water

Discharge water can be as hot as 212 °F (100 °C) and can damage the drain plumbing.

Humidifiers equipped with a water tempering device need fresh make-up water in order to function properly. Make sure the water supply to the water tempering device remains open during draining.

Excessive supply water pressure

Supply water pressure greater than 80 psi (550 kPa) can cause the humidifier to overflow.

# Vapor-logic capabilities

#### **ACCURATE, RESPONSIVE CONTROL**

The Vapor-logic controller provides accurate, responsive RH control. PID control tunes the system for maximum performance.

**Modbus®**, **BACnet®**, **or LonTalk®** allow interoperability with multiple building automation systems. Modbus is standard, and BACnet or LonTalk are available options.

**Web interface,** provides the capability to set up, view, and adjust humidifier functions via Ethernet, either directly or remotely through a network.

**Contactor wear leveling** (Vaporstream®) distributes cycles among multiple contactors for equal wear and longer contactor life.

**Cycle counter** (electric humidifiers) triggers a message when it's time to replace contactors.

**USB port** allows easy firmware updates, and data backup and restore capability.

**Real-time clock** allows time-stamped alarm and message tracking, and accurate drain and flush scheduling.

**Programmable outputs** allow remote signaling and device activation.

**Multiple-humidifier control** allows staged control of up to 16 humidifiers with one controller.

Note: Anden humidifiers do not operate in multi-tank mode; however, up to four Anden AS150 humidifiers can be staged to operate in sequence.

**Controller data**, such as RH, air temperature, water use, energy use, alarms, and messages, can be downloaded to a PC for viewing and analysis. RH, alarms, and messages can also be viewed on the keypad/display and Web interface.

More capabilities on the next page >

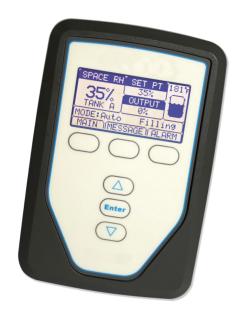

# Vapor-logic capabilities

## Enhanced diagnostics include:

- Test outputs function using keypad/display or Web interface to verify component operation
- Test humidifier function using simulated demand to validate performance

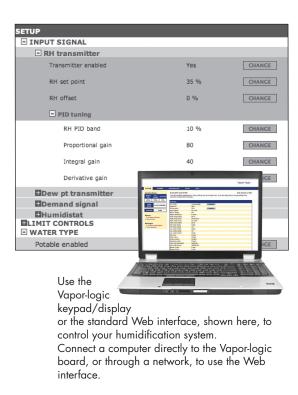

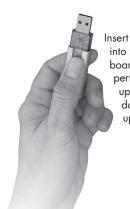

Insert a USB flash drive into the Vapor-logic board's USB port to perform software updates, download data logs, and back up and restore data.

### **OPERATING CONDITIONS**

The Vapor-logic main board and keypad/display must be operated and stored within the limits listed below. Exceeding these limits can result in poor display performance and/or damage to the unit.

# Main board

Operating temperature: 32 °F to 158 °F (0 °C to 70 °C) Storage temperature: -40 °F to 185 °F (-40 °C to 85 °C)

Operating humidity range: <95% noncondensing

### Keypad/display

Operating temperature: 32 °F to 158 °F (0 °C to 70 °C) Storage temperature: -22 °F to 176 °F (-30 °C to 80 °C)

Operating humidity range: <95% noncondensing

# Vapor-logic board: Components

#### FIGURE 3-1: VAPOR-LOGIC CONTROL BOARD

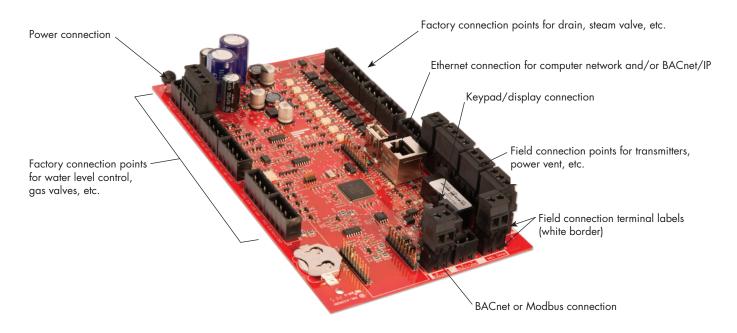

The photo above shows key components of the Vapor-logic control board. See the illustration on the next page for more detail.

# Vapor-logic board: Connections

#### FIGURE 4-1: VAPOR-LOGIC CONTROL BOARD CONNECTIONS

24vac = Power to board 上 = Ground for power return

Low = Low water probe Mid = Mid water probe
Top = Top water probe

= Ground for water probe

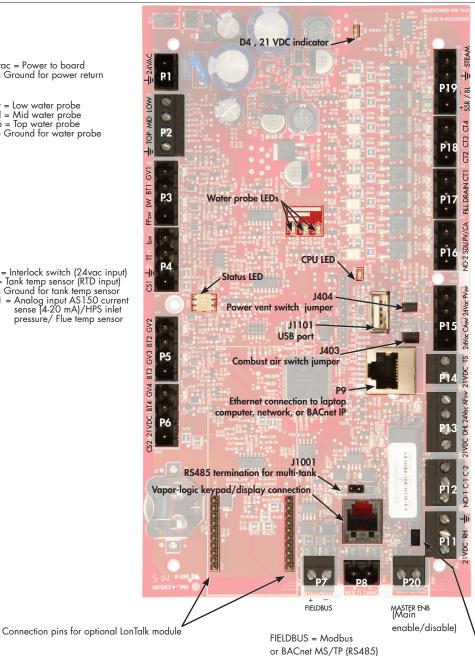

Steam = Steam or hot water valve/AS150 stealing/HPS VFD

\$\frac{1}{2} = \text{Ground for blower or steam valve} \]
\$\frac{1}{2} = \text{SSR/BL} = \text{SSR (electric systems)/or blower} \]

(gas systems)

P18: (all are 24VAC outputs) F18: (all are 24VAC outputs)
CT4 = Contactor 4 (electric systems)/or Ignition module 4 (gas systems)/AS150 dual contactor 2/Z3 drain
CT3 = Contactor 3/Ignition module 3/AS150 dual drain 2/HPS pump 2/Z3 supply
CT2 = Contactor 2/Ignition module 2/AS150 dual fill 2/HPS pump 1/Z2 drain

P17: (all are 24VAC outputs)
CT1 = Contactor 1/Ignition module 1/HPS
single zone/Z2 supply
Drain = Drain valve/HPS depressurization/Z1

Fill = Fill valve/HPS flush valve/Z1 supply

P16: (all are 24VAC outputs)
PV/CA = Power\_vent/combustion air control signal/Thermal trip power/

HPS RO enable Space Distribution Unit/Area type/ HPS VFD enable

NO-2 = Normally open #2.
\* See Caution below.

P15: PVsw = Power vent switch (24vac input)/STS XV float/STS external demand

24vac = Power to power-vent switch CAsw = Combust. air sw. (24vac input) 24vac = Power to combustion air switch

TS = Aux. temp. sensor or temp. comp. sensor (4-20 mA input)/AS150 current sense input dual cylinder/HPS RO

pressure 24vdc = Power to aux. temp. sensor or temp. comp. sensor

AFsw = Airflow proving switch (24vac input) 24vac = Power to airflow proving switch DHL = Duct high limit switch/transm.

(4-20 mA input)
21vdc = Power to duct high limit switch

or transmitter

P12:

Programmable relay #1

\* See Caution below.

C-2 = Common #2

C-1 = Common #1

NO-1 = Normally open #1

= Ground for demand signal by others
RH = Space RH input (RH transmitter, dew point
transmitter, humidistat, or demand signal
by others (4-20 mA or 0-16vdc typical)
21vdc = Power to space RH sensor

J402 Main enable jumper

#### Notes:

- Programmable relay functions are defined using the keypad/display or Web interface during the Setup process.
- · For most applications, field connections are made at terminals on the board that are surrounded with a white border (P7, P8, P11-P16, P20).
- This control board is used for several types of humidifier systems (for example, gas humidifiers as well as electric humidifiers). Your application will not have connections at all terminals.

# **CAUTION**

### Programmable relay maximum electrical ratings

Programmable relays are rated for 125 VAC, 3 Amp or 30 VDC, 3 Amp maximum. Exceeding these maximum ratings can cause the relay components on the Vapor-logic board to fail.

# Keypad/display

#### FIGURE 5-1: USING THE VAPOR-LOGIC KEYPAD/DISPLAY

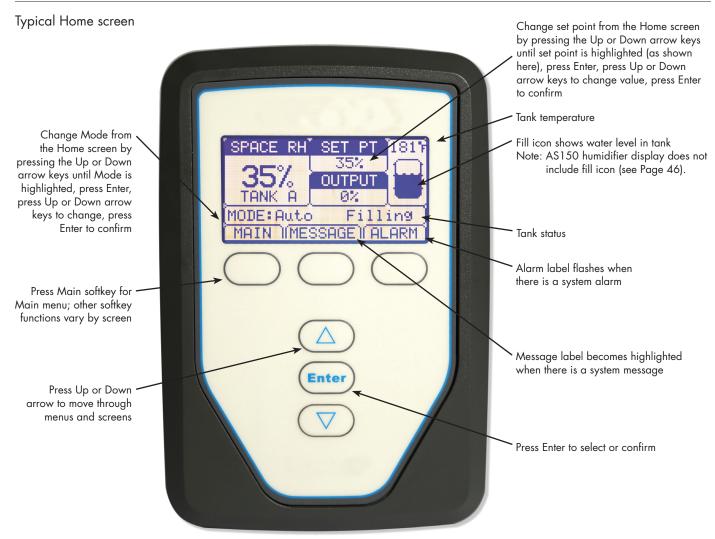

# Web interface

# FIGURE 6-1: USING THE VAPOR-LOGIC WEB INTERFACE (SETUP SCREEN SHOWN)

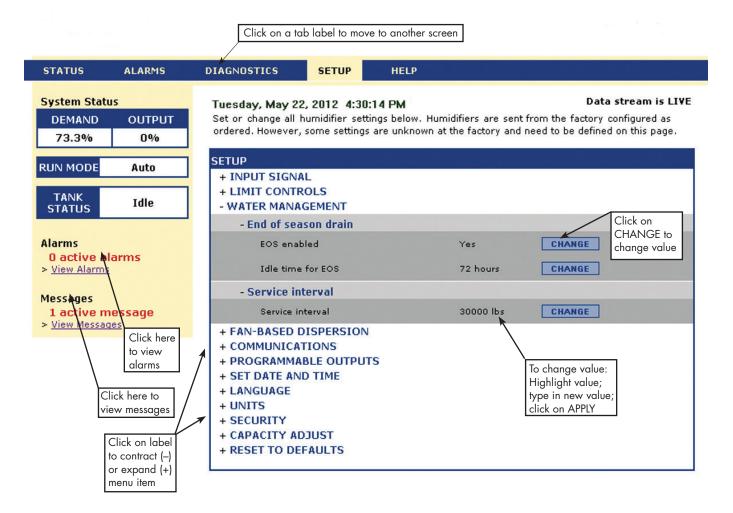

# Pre-installation Checklist

- ☐ See Figure 7-1 for field terminal block locations. Note that field wiring connection locations on the Vapor-logic board are surrounded with a white border.
- ☐ See the figure on the next page for instructions on how to make wiring connections.
- ☐ See the wiring drawings and manuals that shipped with your humidifier.
- ☐ When making field connections, do not route low voltage wires near line voltage wires. Do not route low voltage wires in the same conduit as line voltage wires.
- ☐ Humidistat, room/duct transmitter, temperature sensor, and airflow proving switch wiring must be minimum 18-gauge (1 mm²) plenum rated, shielded (screened), twisted pair wire with a bare drain wire for grounding.
- ☐ Connect the shield (screen) wire [with a length less than 2" (50 mm)] to the shield (screen) ground terminal on the electric subpanel. Do not ground the shield (screen) wire on the humidistat or transmitter end.
- ☐ If you have a remote-mounted control cabinet, the water level control device, thermal trip, safety interlock, fill valve, and drain valve wiring must be minimum 18-gauge (1 mm²) stranded wire run in a conduit separate from power wires.

Do not use shielded (screened) cable for water level control devices.

#### FIGURE 7-1: VAPOR-LOGIC CONTROL BOARD DETAIL

Board detail showing white border

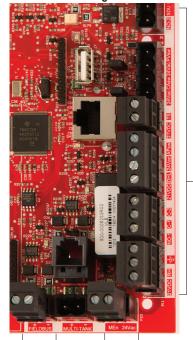

Field connection terminals. Terminals P-11 through P-16 have a white border on the Vapor-logic board. This is where you will make most of your field wiring connections.

For BACnet and modbus only.

Field connection terminals.

# Pre-installation Checklist

#### FIGURE 8-1: VAPOR-LOGIC TERMINAL BLOCK DETAIL AND CONNECTION INSTRUCTIONS

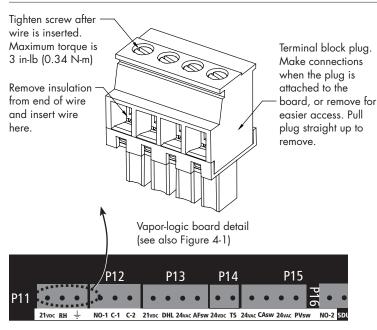

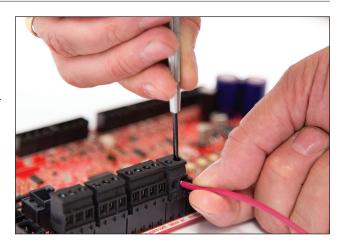

The Vapor-logic board is designed to make installation very easy:

- Terminal blocks that require field connections are outlined in white.
- Terminal plugs can be removed to allow easy access when inserting wires and tightening screws.
- For most applications, humidifiers ship with the control board fully configured, with drain, fill, and other humidifier components factory-wired to the board, and the keypad/display attached to the humidifier and connected to the Vapor-logic board.

# Installation process

### **INSTALLING VAPOR-LOGIC IS A THREE-STEP PROCESS:**

# 1. Connect field wiring from device to Vapor-logic board.

See instructions beginning on Page 10. Note that some connections listed here may not apply to your system.

- Control input (one required)
  - RH or dew point transmitter
  - Demand signal by others (4-20 mA or 0-10 VDC typical)
  - Room or duct humidistat
  - Demand signal by BACnet, Modbus, or LonTalk
- Communication connections
  - Vapor-logic keypad
  - Ethernet
  - Modbus
  - BACnet
  - LonTalk
  - Multiple-tank communication
- Programmable triac and relay
- Area-type, SDU dispersion fans, or steam blowers

# 2. Complete the Setup process.

See instructions beginning on Page 21.

### 3. Start up humidifier(s).

See instructions on Page 28.

Refer to the Pre-installation Checklist and drawings on the previous pages, and then make the field wiring connections as described on the following pages.

# Step 1 – Field wiring: Control input

Connect control input signal wiring by inserting wires into Terminal P11 (labeled 21vdc, RH, and ground) per the wiring diagram on the next page. Tighten screws.

Allowed inputs at Terminal P11 include:

## • RH transmitter or dew point transmitter

Transmitters provide a signal proportional to the RH or dew point being measured. All transmitters provided by Anden are two-wire devices using a 4 to 20 mA signal.

# Demand signal by others

Demand signals are sent to the Vapor-logic board from another control system such as a building automation system. These systems have their own RH or dew point transmitters, calculate required humidifier output, and send a demand signal to the humidifier to create steam at a percentage of that humidifier's capacity. Demand signals are typically 0-10 VDC or 4-20 mA, but may also come from a DDC signal via Modbus, BACnet, or LonTalk.

A humidistat also delivers a demand signal to the humidifier, but it is not typically used with Vapor-logic.

Humidistats provide either on-off control or modulating control. Anden humidistats are powered by a 24 VDC supply provided by the Vapor-logic control board.

When using modulating control, the signal from a humidistat directly controls the amount of output from the humidifier.

#### Notes:

- See Figure 11-1.
- For more information about control input signal types and operation, see "On-off control" on page 12.
- See "Modbus and BACnet interoperability" on page 57 for more information about input signals.

#### FIGURE 10-1: TERMINAL P11

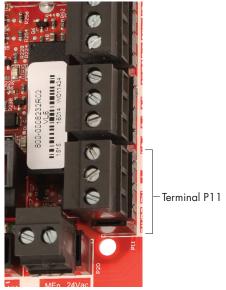

# Terminal P11:

## Note:

If you do not know which control components were ordered with your system, contact Anden or connect your keypad/display to the Vaporlogic board per the instructions on Page 14. Go to the Setup menu per the instructions on Page 21 to view system parameters that were factory configured as ordered.

# Step 1 - Field wiring: Control input

#### FIGURE 11-1: VAPOR-LOGIC CONTROL INPUT WIRING CONNECTIONS

### Signal by others

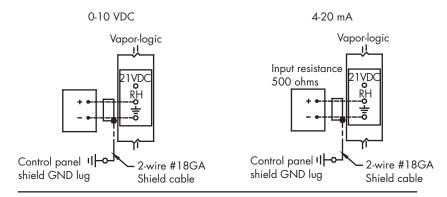

### Transmitter

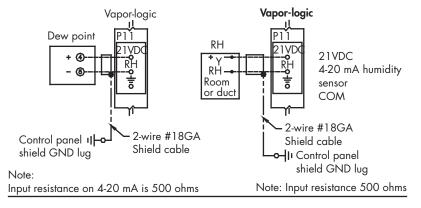

### On-off RH humidistat

#### Room/Duct humidistat

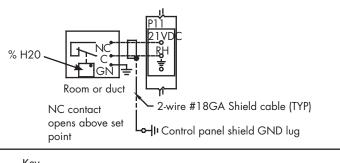

Control circuit wiring

Field wiring
Optional field

Break to external connections diagram

# Step 1 – Field wiring: Control input signals

Anden offers three control options for all its humidification systems controlled by Vapor-logic: On-off control, demand signal control, and transmitter control. Transmitter for control is provided in the box.

#### **ON-OFF CONTROL**

On-off control—the simplest control scheme—does exactly what its name implies: the output device turns fully on, then fully off.

The humidistat that controls the humidifier has a differential between the on and off switch points. The differential is established at a range sufficient to prevent output short cycling. In other words, the humidity level has to fall below set point before the humidistat closes and energizes the humidifier. Once the humidifier is energized, the humidistat stays closed until the humidity is above set point. This creates an operating range that prevents the humidifier from running for very short periods of time.

# Step 1 – Field wiring: Control input signals

#### MODULATING DEMAND SIGNAL CONTROL

With modulating demand signal control, a modulating humidistat or a building automation system sends a signal to the Vapor-logic controller, which then sends a signal to the humidifier to produce a directly proportional steam output. For example, if a humidistat operating between 4 mA and 20 mA sends a 4 mA signal, the humidifier produces no output; a 12 mA signal causes the humidifier to run at 50% of capacity; and a 20 mA signal causes the humidifier to run at 100% capacity.

With a humidistat provided by Anden producing this signal, the humidity set point is set at the humidistat. The keypad/display then is used for maintaining and troubleshooting the humidification system, with humidifier control stemming from the humidistat itself. With a building automation system (BAS) providing the signal, the humidity set point is established by the BAS, and the humidifier responds to the BAS commands.

#### TRANSMITTER CONTROL

With transmitter control, the Vapor-logic board receives a signal that corresponds to the actual humidity level measured in the space being controlled. (With a transmitter provided by Anden, the signal is 4 to 20 mA, which corresponds to 0 to 100% RH). The Vapor-logic controller employs an internal PID loop that uses this humidity measurement along with a user-defined humidity set point to calculate a demand level. This demand level is the level at which the humidifier will run. See "PID tuning" on Page 42.

#### Calculation of transmitter % RH

$$% RH = \frac{(mA \text{ reading}) - 4 mA}{16 mA} \times 100\%$$

Example: 
$$\frac{12 \text{ mA} - 4 \text{ mA}}{16 \text{ mA}} \times 100\% = 50\% \text{ RH}$$

# Step 1 – Field wiring: Limit controls

## MAIN ENABLE INPUT (DRY CONTACT)

Connect wiring for an enable/disable dry-contact signal by inserting wires into the terminal block plug at P20 (labeled MAIN ENB). Tighten screws. Remove shunt on J402 if wiring is installed.

If an enable signal is not being used, jumper the MAIN ENB terminal block plug at P20 or attach the included shunt to the two pin header at J402.

#### FIGURE 14-1: TERMINAL P13

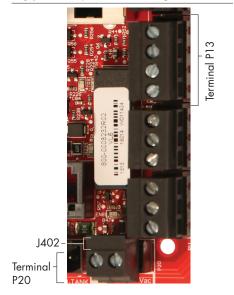

## Terminal P13:

21vdc = Power to duct high limit switch or transmitter

DHL = Duct high limit switch/transm. (4-20 mA input)

24vac = Power to airflow proving switch AFsw = Airflow proving switch (24 VAC input)

### **VAPOR-LOGIC KEYPAD/DISPLAY**

If your keypad/display is factory-mounted and connected to the Vapor-logic board, proceed to installing the next device required by your system.

If your keypad/display was shipped loose, mount the keypad/display in a location so that the provided cable is long enough to connect the keypad/display to the Vapor-logic board.

To connect a Vapor-logic keypad/display to the Vapor-logic board, insert the male end of the provided cable into the Vapor-logic board at Terminal P10 (labeled Display) until you hear a click sound (see also the wiring diagram on the next page). Plug the other end of the cable into the keypad/display. This connection provides DC power and communication to the keypad/display.

### FIGURE 14-2: TERMINAL P10

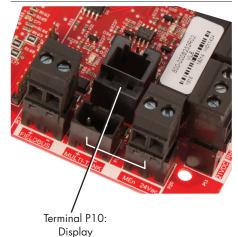

### FIGURE 15-1: VAPOR-LOGIC COMMUNICATION WIRING CONNECTIONS

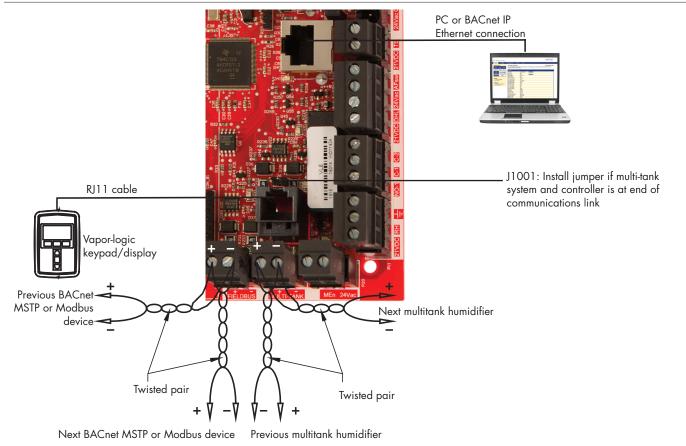

#### WEB INTERFACE COMMUNICATION

Utilizing the Vapor-logic Web interface is optional. The humidifier can be operated using the keypad/display and/or the Web interface. When using the Web interface, the humidifier can be accessed by a computer either directly or through a network. Each Vapor-logic controller ships with the static IP address of 192.168.1.195. This allows users to locate the Web interface upon start-up. After initial start-up, the IP address can remain as is, be re-assigned as another static address, or configured to automatically go out and find an IP address on the network using DHCP. See the steps below for information about connecting to the humidifier using the Web interface.

#### CONNECTING WEB INTERFACE DIRECTLY TO A COMPUTER NOT ON A NETWORK

### 1. Connect the Ethernet cable.

Insert the male end of an RJ45 Ethernet cable into the Vapor-logic board at P9 (labeled Ethernet; see Figure 16-1) until you hear a click sound. Insert the other end of the cable into a computer. Since the Ethernet port on the Vapor-logic board is auto-sensing, either a straight-through or crossover cable will work.

## 2. Check the current IP address of your computer.

Connecting a computer to the humidifier requires that the computer being used has the same network address range as Vapor-logic. In order to validate this, check the IP address of the computer being used by going to the computer's Start menu and selecting Run. When the box shown below appears, type in **cmd** on the Open line and hit OK.

#### FIGURE 16-1: TERMINAL P9

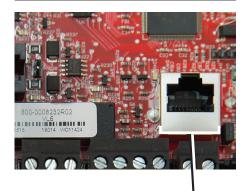

Terminal P9: Ethernet

## FIGURE 16-2: CHECKING YOUR IP ADDRESS

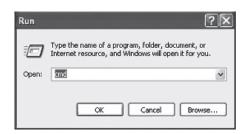

Vapor-logic default IP address 192.168.1.195

After a system prompt appears, type in **ipconfig** and then hit Enter. The current IP address of the computer should appear. If the first three segments of that IP address are different than the first three segments of the humidifier's default IP (192.168.1.xxx), you must change either your computer or Vapor-logic's IP address such that they match each other.

#### FIGURE 17-1: CHECKING YOUR IP ADDRESS

- 3. Change the IP address of your humidifier or computer if necessary.
  - a. Change the IP address of the humidifier to work with your computer.

The most straightforward way to change the IP address of the humidifier using Vapor-logic is to use the keypad/display. Go to Setup/Communications/Network IP address on the keypad/display and change the IP address such that the first three segments of the computer's settings match the network address. Make sure the last digit of the IP address is different between the humidifier and the computer. Cycle power of Vapor-logic board for address change to take effect.

b. Change the IP address of your computer to match the humidifier.

Changing the IP address of the computer being used will likely require administrative privileges for your company's network. Please consult your IT department for this task.

#### 4. Connect to the humidifier.

- a. Using a computer connected to the Vapor-logic board, open a Web browser such as Mozilla® Firefox® or Internet Explorer®.
- b. Find the browser address bar (see Figure 23-1), delete all existing text in the browser address bar, type the Vapor-logic IP address into the browser's address bar, and press Enter.

Note: The Vapor-logic default IP address is 192.168.1.195

#### CONNECTING WEB INTERFACE TO AN ETHERNET NETWORK

See Caution at right before proceeding.

If your network uses DHCP (Dynamic Host Configuration Protocol), use the keypad/display to navigate to:

Setup/Communications/Network IP Address. Enable DHCP and restart the Vapor-logic board.

The most current IP address can always be found by using the keypad/display to navigate to:

Set-Up/Communications/Network IP Address.

**Important:** DHCP cannot be enabled from the Web interface; it must be enabled using the keypad/display.

#### OTHER COMMUNICATION CONNECTIONS

For BACnet or LonTalk installation instructions, see Page 57.

#### FIGURE 18-1: ENTERING THE IP ADDRESS

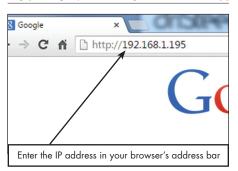

# **CAUTION**

### Vapor-logic IP address

Before you connect a Vapor-logic device to a network, please contact your IT department. Given that the Vapor-logic controller ships with a static IP address, it is important to ensure that there is not another device with that same IP address already on the network. Working with your IT department before network connection will help ensure the integrity of the network and the devices on that network

#### **DHCP** and **IP** address

When DHCP is enabled, the server can dynamically change the IP address of Vapor-logic, making existing bookmarks unusable.

# Step 1 - Field wiring

#### PROGRAMMABLE RELAYS (DRY CONTACT)

See "Programmable relay maximum current" in Caution below.

See Figure 19-1. Connect wiring for remote signaling using a programmable relay (dry contact) by inserting wires into the terminal block plug at P12 or P16, per the wiring diagram in Figure 19-1. Tighten screws.

This connection allows remote activation of devices such as fans, signal lights, and alarms. Output parameters are defined during Step 2 of the installation process.

# **CAUTION**

### Programmable relay maximum current

Programmable relay (dry contact) (P12) is rated for 125 VAC, 3 AMP or 30 VDC, 3 AMP maximum. Exceeding this maximum rating can cause the relay component or the Vapor-logic board to fail.

#### FIGURE 19-2: VAPOR-LOGIC PROGRAMMABLE RELAY WIRING CONNECTIONS

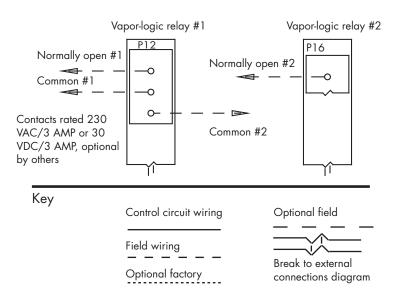

#### FIGURE 19-1: TERMINAL P12 AND P16

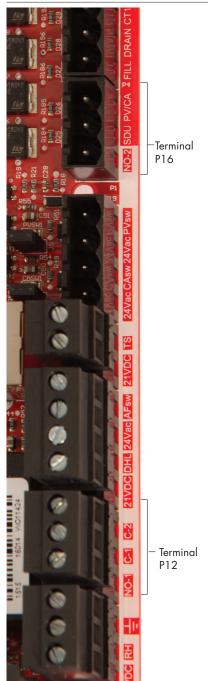

#### Terminal P16:

NO-2 = Relay 2, normally open
PV/CA = Power vent/combustion air control
signal (24 vac output)
SDU = Space Distribution Unit (24 vac output)

### Terminal P12:

Programmable relay (dry contact) NO-1 = Relay 1, normally open C-1 = Common 1 C-2 = Common 2

# Step 1 – Field wiring: Sensor placement

#### **HUMIDISTAT AND SENSOR LOCATIONS ARE CRITICAL**

Humidistat and sensor location have a significant impact on humidifier performance. In most cases, do not interchange duct and room humidity devices. Room humidity devices are calibrated with zero or little airflow; whereas duct humidity devices require air passing across them.

Recommended sensor locations (see Figure 20):

- A Ideal. Ensures the best uniform mix of dry and moist air with stable temperature control if HVAC is running constantly.
- B Ideal. Mounted centrally above the canopy in an area shielded from water, light and heat sources
- C Acceptable (behind wall or partition) for sampling entire room if sensor is near an air exhaust return outlet. Typical placement for sampling a critical area.
- D Not acceptable. These locations may not represent actual overall conditions in the space.
- E Not acceptable. Do not place sensors near windows, door passageways, or areas of stagnant airflow.

### Other factors affecting humidity control

Humidity control involves more than the controller's ability to control the system. Other factors that play an important role in overall system control are:

- Size of humidification system relative to load
- Overall system dynamics associated with moisture migration time lags
- Accuracy of humidistats and humidity transmitters and their location
- Dry bulb temperature accuracy in space or duct
- Velocities and airflow patterns in ducts and space environments
- Electrical noise or interference

#### FIGURE 20-1: RECOMMENDED SENSOR LOCATION

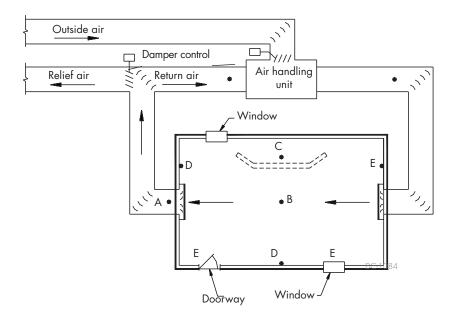

To simplify the field-installation process, humidifiers are sent from the factory with standard configuration. However, some settings are unknown at the factory and need to be defined during the setup process using the Setup menu. The Setup menu is also where you make future system setting changes.

To begin the field setup process, go to the Setup menu on either the keypad/display or the Web interface. Setup menu parameters are listed in Table 23-1. Options and defaults are the same whether viewed from the keypad/display or Web interface. However, labels may be abbreviated on the keypad/display.

#### **USING THE KEYPAD/DISPLAY**

To access the Setup menu on the keypad/display, press the Main softkey on the Vapor-logic keypad (see figure below). Press the Down arrow on the keypad until Setup is highlighted. Press Enter.

After entering the Setup menu, press the Up and Down arrows to scroll through all setup parameters or to change values. Use the Enter key to select parameters.

### FIGURE 21-2: USING THE VAPOR-LOGIC KEYPAD

Typical Home screen

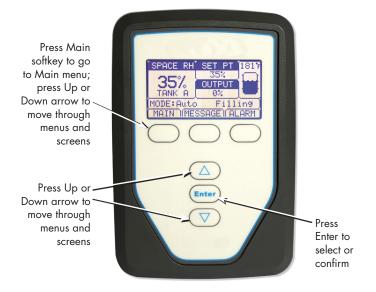

#### FIGURE 21-1: KEYPAD/DISPLAY SCREENS

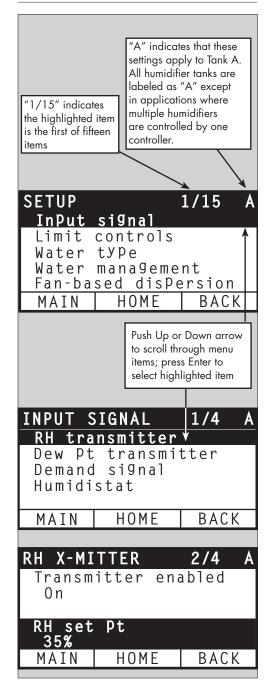

#### **USING THE WEB INTERFACE**

Although not required for humidifier operation, the Web interface allows convenient and remote access to Vapor-logic.

See Page 16 for Web interface connection and IP address instructions. Follow the instructions below to complete the setup process.

FIGURE 22-1: USING THE VAPOR-LOGIC WEB INTERFACE (SETUP SCREEN SHOWN)

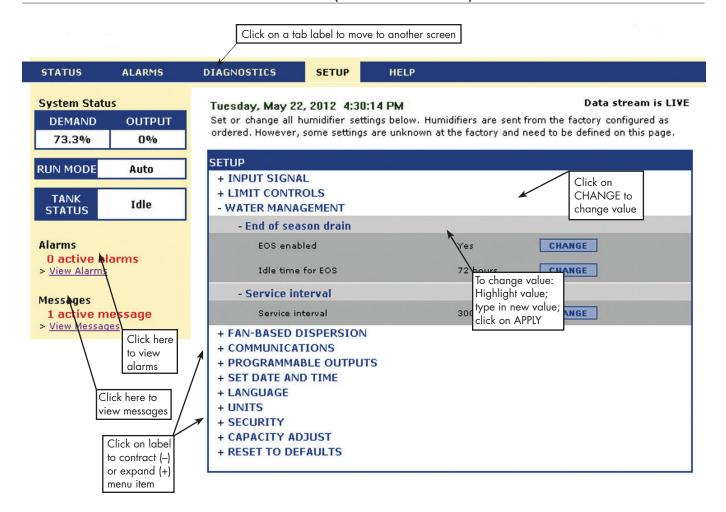

| Table 23-1:                        |                   |                      |                   |            |                                                                                                    |
|------------------------------------|-------------------|----------------------|-------------------|------------|----------------------------------------------------------------------------------------------------|
| Setup menu                         |                   |                      |                   |            |                                                                                                    |
| Menu item                          | Default value     | Minimum<br>value     | Maximum<br>value  | Units      | Notes                                                                                                    |
| Note: Your system might not hav    | e all of the item | s listed in this tak | ole (Pages 23 th  | rough 36). |                                                                                                    |
| TDS settings (not available in Eur | rope)             |                      |                   |            |                                                                                                    |
| High TDS causes?                   | Alarm and message | Message only         | Alarm and message | -          | Alarm will occur at 75 ppm if configured to alarm for High TDS. Message will occur at "TDS message setpoint" setting. |
| TDS message setpoint               | 50                | 25                   | 75                | -          |                                                                                                    |
| Input signal                       |                   |                      |                   |            |                                                                                                    |
| RH transmitter                     | -                 | -                    | -                 | -          |                                                                                                    |
| Transmitter enabled                | -                 | No                   | Yes               | -          |                                                                                                    |
| RH set point                       | 35                | 0                    | 100               | %          |                                                                                                    |
| RH offset                          | 0                 | -20                  | 20                | %          |                                                                                                    |
| PID tuning                         | -                 | -                    | -                 | _          |                                                                                                    |
| RH PID band                        | 10                | 0                    | 50                | %          | Anden recommends using default values for offsets                                                                     |
| Proportional gain                  | 80                | 0                    | 1000              | _          | and PID settings when first setting up your humidifier.                                                               |
| Integral gain                      | 40                | 0                    | 1000              | _          |                                                                                                    |
| Derivative gain                    | 0                 | 0                    | 1000              | _          |                                                                                                    |
| Dew pt transmitter                 | -                 | -                    | -                 | -          |                                                                                                    |
| Transmitter enabled                | -                 | No                   | Yes               | -          |                                                                                                    |
| Days point set point               | 50                | 20                   | 80                | °F         |                                                                                                    |
| Dew point set point                | 10                | -6                   | 26                | °C         |                                                                                                    |
| Dew point offset                   | 0                 | -20                  | 20                | °F         |                                                                                                    |
| Dew point offset                   | 0                 | -11                  | 11                | °C         |                                                                                                    |
| Dew point minimum                  | 0                 | -100                 | Maximum           | °F /°C     |                                                                                                    |
| Dew point maximum                  | 100               | Minimum              | 100               | °F /°C     |                                                                                                    |
| PID tuning                         | -                 | -                    | -                 | -          | Anden recommends using default values for offsets                                                                     |
| Dew point PID band                 | 10                | 1                    | 20                | °F         | and PID settings when first setting up your humidifier.                                                               |
|                                    | 5                 | 1                    | 20                | °C         |                                                                                                    |
| Proportional gain                  | 80                | 0                    | 1000              | -          |                                                                                                    |
| Integral gain                      | gain 40 0 1000 -  |                      |                   |            |                                                                                                    |
| Derivative gain                    | 0                 | 0                    | 1000              | -          |                                                                                                    |

| Table 24-1:            |               |                  |                  |       |                                                                                                    |
|------------------------|---------------|------------------|------------------|-------|----------------------------------------------------------------------------------------------------|
| Setup menu (continued) |               |                  |                  |       |                                                                                                    |
| Menu item              | Default value | Minimum<br>value | Maximum<br>value | Units | Notes                                                                                                    |
| Demand signal          | -             | -                | -                | -     |                                                                                                    |
| VDC signal             | -             | -                | -                | -     |                                                                                                    |
| VDC signal enabled     | -             | No               | Yes              | -     |                                                                                                    |
| 0% output at           | 1.0           | 0.0              | Maximum          | VDC   |                                                                                                    |
| 100% output at         | 9.0           | Minimum          | 10.0             | VDC   |                                                                                                    |
| mA signal              | -             | -                | _                | -     |                                                                                                    |
| mA signal enabled      | -             | No               | Yes              | -     |                                                                                                    |
| 0% output at           | 4.0           | 0.0              | Maximum          | mA    |                                                                                                    |
| 100% output at         | 20.0          | Minimum          | 20.0             | mA    |                                                                                                    |
| Control via Modbus     | -             | -                | _                | -     |                                                                                                    |
| Modbus controlled      | No            | No               | Yes              | -     | Choose Modbus, BACnet, or LonTalk in this section                                                                                                    |
| Control via BACnet     | -             | -                | _                | -     | only if your demand input signal is via Modbus,<br>BACnet, or LonTalk. If you are interoperating (sharing                                                                    |
| BACnet controlled      | No            | No               | Yes              | -     | operating parameters with a building automation system) using Modbus, BACnet, or LonTalk protocols,                                                                          |
| Control via LonTalk    | -             | _                | _                | -     | see also the Communications Setup options.                                                                                                    |
| LonTalk controlled     | No            | No               | Yes              | -     |                                                                                                    |
| Humidistat             | -             | -                | -                | -     |                                                                                                    |
| Humidistat enabled     | No            | No               | Yes              | -     |                                                                                                    |
| Limit control          |               |                  |                  |       |                                                                                                    |
| HL switch              | -             | -                | -                | -     |                                                                                                    |
| Switch in system       | Yes           | No               | Yes              | -     |                                                                                                    |
| HL transmitter         | -             | -                | -                | -     |                                                                                                    |
| Transmitter enabled    | No            | No               | Yes              | -     |                                                                                                    |
| Duct HL set point      | 80            | 5                | 95               | % RH  |                                                                                                    |
| Duct HL span           | 5             | 0                | 20               | % RH  | Span (throttle span) is an offset below the high limit set point where the humidifier reduces output but does not turn off until the device high limit set point is reached. |
| Duct HL offset         | 0             | -20              | 20               | % RH  |                                                                                                    |
|                        |               |                  |                  |       |                                                                                                    |

| Table 25-1:<br>Setup menu (continued) |                |                  |                  |         |                                                                                                    |
|---------------------------------------|----------------|------------------|------------------|---------|----------------------------------------------------------------------------------------------------|
| Menu item                             | Default value  | Minimum<br>value | Maximum<br>value | Units   | Notes                                                                                                    |
| Water management (continued)          |                |                  |                  |         |                                                                                                    |
| Service interval                      | -              | -                | -                | -       |                                                                                                    |
|                                       | Model-specific | 0                | 2,200,000        | lbs     | Select amount of water to be converted to steam or                                                                                                    |
| Service interval                      | Model-specific | 0                | 1,000,000        | kg      | hours that humidifier runs before service interval is                                                                                                    |
|                                       | Model-specific | 0                | 10,000           | Hours   | reached.                                                                                                    |
| Probe threshold                       | -              | -                | -                | -       |                                                                                                    |
| Probe threshold                       | 800            | 300              | 8000             | -       | See probe signal description in status chart.                                                                                                    |
| Probe debounce time                   | 2              | 1                | 10               | Seconds | Amount of time the water probe must be in or out o water to change the water/no water state.                                                                                  |
| Fill fault time                       | 40             | 40               | 250              | Minutes | Amount of fill time before an alarm will occur.                                                                                                    |
| AS150 management                      |                |                  |                  |         |                                                                                                    |
| Mini drain                            | No             | No               | Yes              | -       | Contactor is on during draining. May provide more stable output steam.                                                                                                    |
| Tempering enabled                     | Model-specific | No               | Yes              | -       | Enables drain tempering for AS150. Tempering turns on the fill valve whenever the drain is energized and may not be required if the drain line can accommodate boiling water. |
| TP Mode enabled                       | Model-specific | No               | Yes              | -       | TP Mode allows the humidifier to more closely track demand by cycling the contactor when current is greater than the demand signal requirement.                               |
| Turn on percent                       | 20             | 10               | 20               | %       | Minimum run level when TP mode is disabled.                                                                                                    |
| Left cylinder drain                   | Closed         | Closed           | Open             | -       | Force specific drain to open                                                                                                    |
| Right cylinder drain                  | Closed         | Closed           | Open             | _       | Force specific drain to open                                                                                                    |
| Disable left cylinder                 | No             | No               | Yes              | -       | Disables specific cylinder                                                                                                    |
| Disable right cylinder                | No             | No               | Yes              | -       | Disables specific cylinder                                                                                                    |
| Clear foaming fault                   | Yes            | No               | Yes              | -       | Auto clearing of foaming fault                                                                                                    |
| Pulse fill mode                       | No             | No               | Yes              | -       |                                                                                                    |
| Fan-based dispersion                  |                |                  |                  |         | Changing fan-based dispersion settings can require component changes for system to operate correctly.                                                                         |
| SDU on system                         | -              | No               | Yes              | _       | An SDU is a space distribution unit, which disperses steam using a fan housed in a cabinet.                                                                                   |
| Area-type on system                   | -              | No               | Yes              | -       | An Area-type dispersion unit is a caged fan mounted on top of the humidifier tank.                                                                                            |
| Output time delay                     | 5              | 1                | 30               | Minutes | Select number of minutes fan-based dispersion unit operates after water in tank stops boiling. A delay keeps the fan running until all steam is dispersed.                    |

| Table 26-1:<br>Setup menu (continued)            |               |                  |                     |       |                                                                                                    |
|--------------------------------------------------|---------------|------------------|---------------------|-------|----------------------------------------------------------------------------------------------------|
| Menu item                                        | Default value | Minimum<br>value | Maximum<br>value    | Units | Notes                                                                                                    |
| Communications                                   |               |                  |                     |       | Changing communications settings can require component changes for system to operate correctly.                                                                                                    |
| BACnet                                           | -             | -                | -                   | -     |                                                                                                    |
| Unlock code                                      | 0             | 0                | 999999              | -     |                                                                                                    |
| BACnet enabled                                   | -             | No               | Yes                 | -     |                                                                                                    |
| BACnet comm channel                              | 19200MS/TP    | BACnet IP        | 76800 MS/TP         | -     |                                                                                                    |
| Device instance                                  | 255           | 0                | 4194303             | -     |                                                                                                    |
| MS/TP station                                    | 1             | 0                | 127                 | -     | MS/TP only                                                                                                    |
| Max mains                                        | 127           | 0                | 127                 | -     | MS/TP only                                                                                                    |
| Max info frames                                  | 1             | 1                | 127                 |       |                                                                                                    |
| UDP port (47808)                                 | 47808         | 1024             | 65535               | -     | BACnet/IP only                                                                                                    |
| Modbus                                           | -             | _                | _                   | -     |                                                                                                    |
| Modbus enabled                                   | -             | No               | Yes                 | _     |                                                                                                    |
| Modbus baud rate                                 | 9600          | 4800             | 38400               | _     |                                                                                                    |
| Modbus address                                   | 99            | 0                | 255                 | _     |                                                                                                    |
| LonTalk                                          | -             | _                | _                   | _     |                                                                                                    |
| LonTalk enabled                                  | -             | No               | Yes                 | _     |                                                                                                    |
| Network IP address                               | -             | _                | _                   | _     |                                                                                                    |
| Network IP address                               | 192.168.1.195 | 0.0.0.0          | 255.255.<br>255.255 | -     |                                                                                                    |
| Network IP mask                                  | 255.255.255.0 | 0.0.0.0          | 255.255.<br>255.255 |       |                                                                                                    |
| Network gateway                                  | 192.168.1.1   | 0.0.0.0          | 255.255<br>255.255  |       |                                                                                                    |
| Enable DHCP                                      | No            | No               | Yes                 | -     | Use keypad/display to access this menu item. This item is not available when using the Web interface                                                                                                    |
| Programmable outputs                             |               |                  |                     |       |                                                                                                    |
| Dry contact 1 or 2                               | -             | -                | -                   | -     | CAUTION  Programmable dry contact maximum current Programmable dry contact (P12 or P16) is rated for 125 VAC, 3 AMP or 30 VDC, 3 AMP maximum. Exceeding this maximum rating can cause the dry contact (relay) component or the Vapor-logic board to fail. |
| Default alarms                                   | Yes           | No               | Yes                 | -     | A dry contact activates whenever there is an alarm which does not auto-clear.                                                                                                    |
| Selected alarms/messages                         | No            | No               | Yes                 | -     | A dry contact activates whenever there are alarms or messages selected from the setup list.                                                                                                    |
| Heat on-off enabled                              | No            | No               | Yes                 | -     | A dry contact activates when the humidifier is heating.                                                                                                    |
| Steam yes-no enabled<br>(not an AS150 menu item) | No            | No               | Yes                 | _     | A dry contact activates when the tank temperature reaches boiling.                                                                                                    |
| Contact behavior                                 | Normally open | Normally open    | Normally closed     | _     | Contact action on event.                                                                                                    |

| Table 27-1:                          |                       |                  |                  |               |                                                                                                    |
|--------------------------------------|-----------------------|------------------|------------------|---------------|----------------------------------------------------------------------------------------------------|
| Setup menu (continued)  Menu item    | Default value         | Minimum<br>value | Maximum<br>value | Units         | Notes                                                                                                    |
| Set date and time                    |                       |                  |                  |               |                                                                                                    |
| Date                                 | -                     |                  |                  | mm/dd/yy      |                                                                                                    |
| Time                                 | -                     | 0:00             | 23:59            | Hours:Minutes | 24 hour clock                                                                                              |
| Language                             |                       |                  |                  |               |                                                                                                    |
| Display in English                   | -                     | No               | Yes              | -             |                                                                                                    |
| Display in French                    | -                     | No               | Yes              | -             |                                                                                                    |
| Display in German                    | -                     | No               | Yes              | -             | Select one language for both keypad/display and Web interface communications.                              |
| Display in Spanish                   | -                     | No               | Yes              | -             | Type interface communications.                                                                             |
| Display in Dutch                     | -                     | No               | Yes              | -             |                                                                                                    |
| Units                                |                       |                  |                  |               |                                                                                                    |
| Display inch-pound                   | -                     | No               | Yes              | -             |                                                                                                    |
| Display SI                           | -                     | No               | Yes              | -             |                                                                                                    |
| Security                             |                       |                  |                  |               |                                                                                                    |
| Require password                     | No                    | No               | Yes              | -             |                                                                                                    |
| Set password                         | None                  | 0                | 9999             | -             | Enter a four-digit password using numbers only.                                                            |
| Time-out                             | 5                     | 1                | 120              | Minutes       | The number of inactivity minutes Vapor-logic remains in read-write mode before returning to read-only mode |
| Capacity adjust                      |                       |                  |                  |               |                                                                                                    |
| Capacity calibration (GTS systems)   | 100.0                 | 0.0              | 245.0            | %             | Changing the capacity calibration setting changes reported, not actual, humidifier output.                 |
| Capacity calibration (AS150 systems) | 100.0                 | 10.0             | 100.0            | %             | Changing the capacity setting changes the actual humidifier output.                                        |
| Idle time                            |                       |                  |                  |               |                                                                                                    |
| Idle time                            | 5                     | 1                | 120              | Minutes       | Select number of minutes keypad/display remains idle before returning to the Home screen.                  |
| Reset to defaults                    |                       |                  |                  |               | CAUTION These actions cannot be reversed                                                                   |
| Reset to defaults                    | -                     | -                | -                | -             | Select this if you want to reset all humidifier settings to factory defaults                               |
| Reset ignitor counts?                | -                     | -                | -                | -             | Select this if you want to reset the GTS ignitor counts.                                                   |
| Valve span                           |                       |                  |                  |               |                                                                                                    |
| Span                                 | Min 2.00<br>Max 10.00 | 0.00             | 10.00            | VDC           |                                                                                                    |

# Step 3 - Startup

To start up your humidifier, go to the Start-up Checklist in your humidifier's Installation, Operation, and Maintenance manual.

### **STAGING MULTIPLE AS150 HUMIDIFIERS**

Up to four AS150 electrode steam humidifiers can be staged to operate in sequence. In a sequenced application, one control input signal is divided by user-selectable settings among the humidifiers connected in sequence. See the Vapor-logic board connection points in Figure 28-1.

### **CONTROL INPUT EXAMPLES**

| Table 37-1: Control input example for four AS150 humidifiers in sequence |                                     |                                                                            |  |  |  |  |
|--------------------------------------------------------------------------|-------------------------------------|----------------------------------------------------------------------------|--|--|--|--|
| AS150<br>humidifier                                                      | Control input                       | Result                                                                     |  |  |  |  |
| H-1 (primary)                                                            | Any valid Vapor-logic control input | 0 to 100% steam output corresponding to 4–20 mA or 0–10 VDC control signal |  |  |  |  |
| H-2 (staged)                                                             | 4-6 VDC*                            | 0 to 100% steam output scaled across 4–6 VDC range                         |  |  |  |  |
| H-3 (staged)                                                             | 6-8 VDC*                            | 0 to 100% steam output scaled across 6–8 VDC range                         |  |  |  |  |
| H-4 (staged)                                                             | 8-10 VDC*                           | 0 to 100% steam output scaled across 8–10 VDC range                        |  |  |  |  |
| * User-selectable, 0–10 VDC in 0.1V increments.                          |                                     |                                                                            |  |  |  |  |

| Table 37-2:<br>Control input example for two AS150 humidifiers in sequence |                                                                      |                                                                               |  |  |  |  |
|----------------------------------------------------------------------------|----------------------------------------------------------------------|-------------------------------------------------------------------------------|--|--|--|--|
| AS150<br>humidifier Control input Result                                   |                                                                      |                                                                               |  |  |  |  |
| H-1 (primary)                                                              | Any valid Vapor-logic control input                                  | 0 to 100% steam output corresponding to 4–20 mA or 0 to 10 VDC control signal |  |  |  |  |
| H-2 (staged)                                                               | taged) 5-10 VDC* 0 to 100% steam output scaled across 5-10 VDC range |                                                                               |  |  |  |  |
| * User-selectable, 0–10 VDC in 0.1V increments.                            |                                                                      |                                                                               |  |  |  |  |

### **SETTING CONTROL INPUT RANGES**

- 1. Using the keypad/display or Web interface, go to the Tank setup menu, then select Input signal, then Demand signal.
- 2. Select Yes to enable user input.
- 3. Scroll down to select the range for each staged input.
- 4. Press the Enter key to confirm selections.

#### Multi-tank mode

Note: The Anden AS150 humidifier does not operate in multi-tank mode.

# FIGURE 28-1: VAPOR-LOGIC BOARD CONNECTIONS FOR STAGING MULTIPLE AS150 HUMIDIFIERS

### Primary AS150 humidifier (H-1) board

Corner of Vapor-logic board opposite from Ethernet connection shown

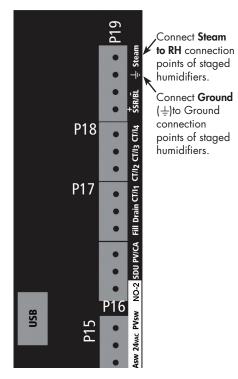

Contact Anden if you need assistance staging AS150 humidifiers. See "Calling Anden Technical Support" on Page 67.

# Using menus and screens

### VAPOR-LOGIC KEYPAD/DISPLAY HAS THE FOLLOWING MENUS AND SCREENS:

- Home screen
- Main menu, and four submenus:
  - Status
  - Diagnostics
  - Alarms
  - Setup

Press the Main softkey to go to the Main menu selection screen. Press the Up and Down arrow keys to choose a submenu and press Enter to select.

### Vapor-logic Web interface has the following screens:

- Status
- **Diagnostics**
- **Alarms**
- Setup
- Help

### **FIGURE 29-1:** USING THE KEYPAD/DISPLAY

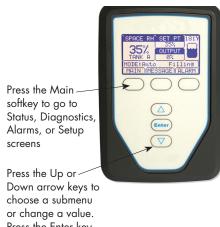

Press the Enter key to select a submenu or value.

### FIGURE 29-2: USING THE VAPOR-LOGIC WEB INTERFACE (STATUS SCREEN SHOWN)

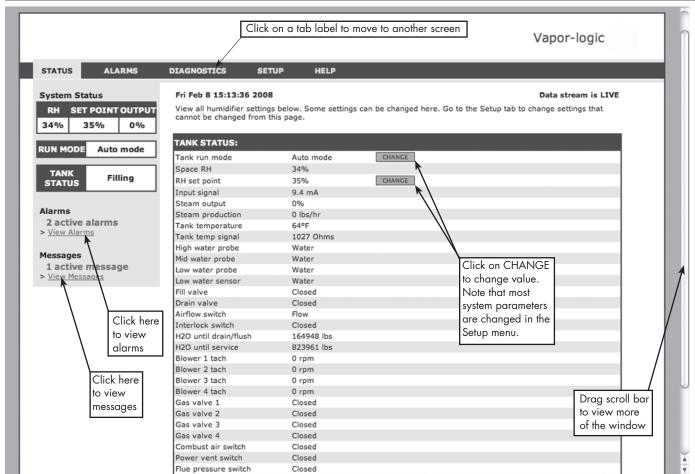

# Home screen (keypad/display)

Click on tab labels to go to other screens. The highlighted tab indicates the current screen.

Vapor-logic returns to the Home screen on the keypad/display after a user-defined period of idleness. The Home screen displays the items most frequently viewed: Actual space RH, tank/system output or steam demand, humidifier mode, and tank activities such as filling skimming, heating, boiling, and draining.

There is a tank level indicator on the right side of the screen. See the table below for a description of tank level indicators.

Above the tank level indicator is a tank temperature display showing actual tank temperature.

### **CHANGING MODE AND SET POINT**

Mode and Set point can be changed from the Home screen. Press the Up or Down arrow key until the Set point or Mode is highlighted, press Enter, press Up or Down arrow key to change value, press Enter to confirm. All other parameters shown on the Home screen are for viewing only and cannot be changed. Go to the Setup menu to change these items.

#### **TANK ACTIVITIES DEFINED**

- Filling: Fill valve remains open until water reaches operating level.
- Skimming: Fill valve is open to allow water to flow through the overflow port, skimming off precipitated minerals (tap and softened water systems only).
- **Draining:** Tank is draining.
- Flushing: Fill and drain valve are open to flush tank.
- Heating: Water in tank is heating.
- Boiling: Water in tank is boiling and there is a demand for humidity.
- Hot: Water is at boiling temperature and there is no demand for humidity.
- Warm: Water temperature is equal to or greater than 100 °F (38 °C) and not boiling.
- Cold: Water temperature is less than 100 °F (38 °C).
- EOS drain: Humidifier is in end-of-season drain.
- Empty: There is no water in the humidifier and there is no demand for humidity.
- Idle: No demand or an active alarm preventing operation.
- TmpDrain: Humidifier is doing a drain to reduce conductivity or eliminate foam. Process can take several minutes for large-capacity humidifiers.
- **Full:** Water level has reached top of cylinder.

FIGURE 30-1: KEYPAD/DISPLAY HOME SCREEN

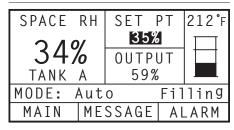

# Status screen

Using either the keypad/display or the Web interface, the Status screen is where all humidifier parameters can be viewed.

See the tables on the following pages for Status screen item descriptions for both the keypad/display and Web interface.

#### FIGURE 31-2: WEB INTERFACE STATUS SCREEN

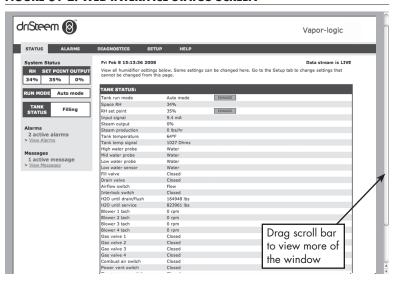

#### FIGURE 31-1: KEYPAD/DISPLAY SCREENS

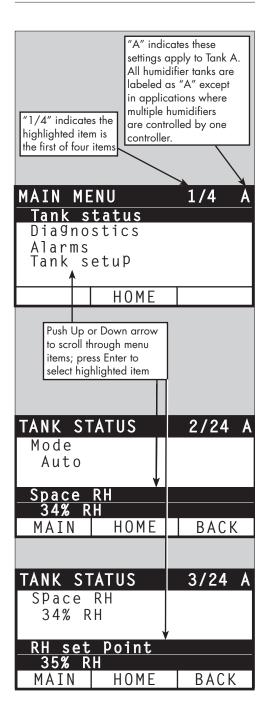

# Status screen

Table 32-1:

Status screen

Note: Your system might not have all of the items listed in this table (Pages 32 and 42).

| Note: Your system m   | ight not have a | ll of the items  | listed in this to | able (Pages | 32 and 42).                                                                                                    |
|-----------------------|-----------------|------------------|-------------------|-------------|----------------------------------------------------------------------------------------------------|
| Menu item             | Default value   | Minimum<br>value | Maximum<br>value  | Units       | Notes                                                                                                    |
| Mode                  | Standby         | -                | -                 | -           | <ul> <li>Operating mode of humidifier. Choose from Auto, Standby, or Drain.</li> <li>In Auto mode, the humidifier operates normally. All humidifier components are monitored and controlled. If there is a call for humidification, the system reacts.</li> <li>In Standby mode, the humidifier is offline. All humidity control inputs appear but are not acted upon; however, if the tank temperature falls below the freeze protect set point, the drain valve opens.</li> <li>In Drain mode, the automatic drain valve (if so equipped) opens and the tank drains. All humidifier operation is suspended, and the drain valve remains open until the unit is taken out of Drain tank mode.</li> <li>See the Diagnostics section for information about Test outputs and Test run modes.</li> </ul> |
| Space RH              | -               | 0                | 100               | %           |                                                                                                    |
| RH set point          | 35              | 0                | 100               | %           |                                                                                                    |
|                       | -               | 0                | 10                | VDC         |                                                                                                    |
| Input signal          | -               | 0                | 20                | mA          |                                                                                                    |
|                       | -               | 0                | 100               | °F          |                                                                                                    |
| Dew point             | -               | -1 <i>7</i>      | 37                | °C          |                                                                                                    |
|                       | 50              | 20               | 80                | °F          |                                                                                                    |
| Dew point set point   | 10              | -6               | 26                | °C          |                                                                                                    |
| Storage pressure      | _               | 0                | 100               | psi         |                                                                                                    |
| TDS                   | -               | 0                | 9999              | ppm         |                                                                                                    |
| Inlet pressure switch | -               | No water         | Water             | -           |                                                                                                    |
| Steam demand          | -               | 0                | 100               | %           | Displays steam demand as a percent of capacity                                                                                                    |
| Steam output          | -               | 0                | 100               | %           | Displays steam output as a percent of capacity                                                                                                    |
| Steam production      | -               | 0                | 100,000           | lbs/hr      |                                                                                                    |
| Joleani production    | -               | 0                | 100,000           | kg/h        |                                                                                                    |
| Duct RH               | -               | 0                | 100               | %           |                                                                                                    |
| Duct HL switch        | -               | Open             | Closed            | -           |                                                                                                    |
| Duct HL set point     | 80              | 5                | 95                | %           |                                                                                                    |
| Duct HL signal        | -               | 0                | 20                | mA          |                                                                                                    |
| Tank temperature      | -               | -30              | 275               | °F          |                                                                                                    |
| панк тетпрегатите     | -               | -34              | 135               | °C          |                                                                                                    |
| Tank temp signal      | -               | 0                | 2200              | Ohms        |                                                                                                    |
| A I                   | -               | -20              | 160               | °F          |                                                                                                    |
| Aux temperature       | -               | -29              | 71                | °C          |                                                                                                    |
| Aux temp signal       | -               | 0                | 26                | mA          |                                                                                                    |

## Status screen

| Table 41-1:<br>Status screen (c | ontinued)     |                  |                    |       |                                                               |
|---------------------------------|---------------|------------------|--------------------|-------|---------------------------------------------------------------|
| Menu item                       | Default value | Minimum<br>value | Maximum<br>value   | Units | Notes                                                         |
| Board voltage                   | 24            | 0                | 30                 | VAC   |                                                               |
| Board temp                      | -             | 0                | 200                | °F    |                                                               |
| Interlock switch                | -             | Open             | Closed             | -     |                                                               |
| \A/:l ·                         | -             | -                | 2,200,000          | lbs   | Displays amount of water to be converted to steam before next |
| Water until service             | -             | -                | 1,000,000          | kg    | recommended maintenance service                               |
| Pump hours                      | -             | 0                | 1,000,000          | hours |                                                               |
| Hours until service             | -             | 0                | 10,000             | hours |                                                               |
| Lifetime hours                  | -             | 0                | 100,000            | hours |                                                               |
| Current                         | -             | 0                | Model<br>dependent | Amps  |                                                               |
| High water probe                | _             | No water         | Water              | -     |                                                               |

The Diagnostics screen provides access to system messages, system data, humidifier information, and test functions.

See the following pages for more information about the Diagnostics screen.

#### SYSTEM MESSAGES AND THE MESSAGES LOG

When a system event occurs (e.g., when regularly scheduled unit servicing becomes due), a system message is added to the Messages Log ("Service unit"). The Messages Log displays the message name, date and time of occurrence, plus whether the message is active, has been cleared by an operator, or auto-cleared by Vapor-logic. Active messages display first in the Messages Log, followed by cleared messages, listed in order of occurrence. The Messages Log displays up to ten messages. As new messages enter the log, the oldest, cleared messages leave the log first.

Messages auto-cleared by Vapor-logic describe events that have resolved on their own. For example, a "No airflow" message appears when there is no airflow in the duct. If airflow returns, the "No airflow" message auto-clears, but stays in the Messages Log (per the rules described above) to let the operator know there was an airflow interruption.

The keypad/display highlights the Message softkey label when there is a system message. When this occurs, press the Message softkey to view the Messages Log.

The Web interface displays a link to system messages in the upper left corner of the screen. Click on the link to view system messages (see the next page).

See Pages 51 through 56 for more information about downloading data, USB backup and restore, and test modes.

#### FIGURE 34-1: KEYPAD/DISPLAY SCREENS

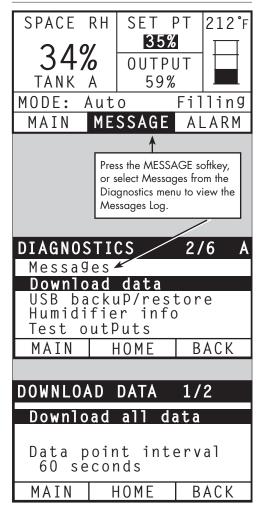

#### FIGURE 35-1: VAPOR-LOGIC WEB INTERFACE DIAGNOSTICS SCREEN

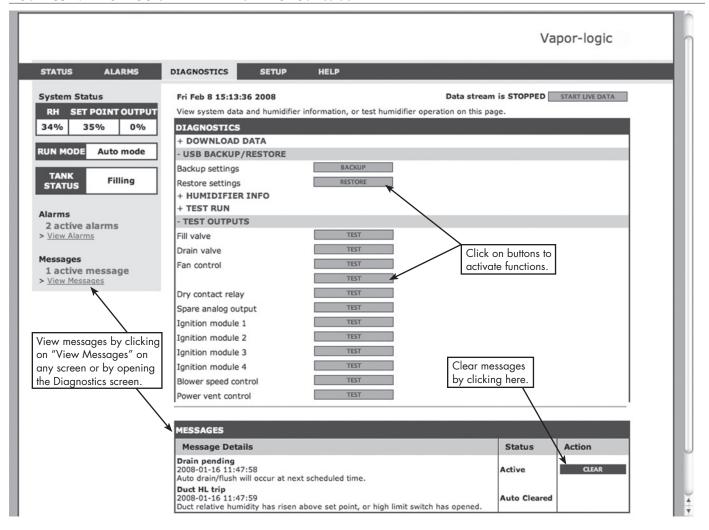

| Table 36-1:                    |                    |                   |                                                                                                    |
|--------------------------------|--------------------|-------------------|----------------------------------------------------------------------------------------------------|
| Diagnostics menu               |                    |                   |                                                                                                    |
| Menu item                      | Minimum<br>value   | Maximum<br>value  | Notes                                                                                                    |
| Note: Your system might not he | ave all of the ite | ms listed in this | table (Pages 36 through 38).                                                                                                    |
| Download data                  |                    |                   |                                                                                                    |
| Download to USB                | -                  | -                 | Download all data sets to the USB flash drive.                                                                                                    |
| Download via Ethernet          | -                  | -                 | Only available from web page                                                                                                    |
| Data point interval            | 30 seconds         | 900 seconds       | Interval that data will be stored                                                                                                    |
| USB backup/restore             |                    |                   |                                                                                                    |
| Back up settings               | No                 | Yes               | Li:differential and head on the control of the control of the |
| Restore settings               | No                 | Yes               | Humidifier settings can be backed up to or restored from a USB flash drive.                                                                                                    |
| Humidifier info                |                    |                   |                                                                                                    |
| Factory string                 | -                  | -                 | Displays as-shipped configuration string                                                                                                    |
| Current string                 | -                  | -                 | Displays current configuration string                                                                                                    |
| Serial number                  | -                  | -                 | Displays humidifier serial number                                                                                                    |
| Firmware version               | -                  | -                 | Displays current firmware version of Vapor-logic control board                                                                                                    |
| Firmware date                  | -                  | -                 | Displays current firmware date of Vapor-logic control board                                                                                                    |
| Model                          | -                  | -                 |                                                                                                    |
| Voltage                        | -                  | -                 | AS150 systems only                                                                                                    |
| Phase                          | -                  | -                 | AS150 systems only                                                                                                    |
| Test outputs                   |                    |                   |                                                                                                    |
| Fill valve                     | -                  | -                 | Cycles output to verify operation.                                                                                                    |
| Pulse fill valve               | -                  | -                 | Universal water systems Note: Humidifiers with the universal water system use the same conductivity probes found in the three-probe system. Additional valves and software algorithms measure and control the water level for optimum operating efficiency. All water types and conductivities work with the universal water system. Vapor-logic automatically provides steady steam output while maintaining the water level between the bottom and middle probes. The humidifier will periodically perform probe checks to insure that the probes are being read accurately and to determine the quality of the incoming water. If the signal from the probe assembly begins to deteriorate, the "Clean probes" message appears in the Messages Log. Once the probe system reaches its maximum usable life, the humidifier shuts down and the "Faulty water probe" alarm appears.                                                                                                    |
| Drain valve                    | -                  | -                 |                                                                                                    |
| Fan control                    | _                  | _                 | Cycles output to verify operation.                                                                                                    |
| Dry contact relay 1 or 2       | _                  | _                 |                                                                                                    |
| Inlet valve                    | -                  | -                 |                                                                                                    |
| Relief valve                   | -                  | -                 |                                                                                                    |
| RO pump                        | -                  | -                 |                                                                                                    |

| Menu item                     | Default value | Minimum<br>value | Maximum<br>value | Units   | Description                                          |
|-------------------------------|---------------|------------------|------------------|---------|------------------------------------------------------|
| Test outputs (continued)      |               |                  |                  |         |                                                      |
| Contactor 1, 2, 3, or 4       | -             | -                | -                | -       |                                                      |
| SSR control                   | -             | -                | -                | -       |                                                      |
| Ignition module 1, 2, 3, or 4 | -             | -                | -                | -       |                                                      |
| Blower speed control          | -             | -                | -                | -       | Cycles output to verify operation.                   |
| Power vent control            | -             | -                | -                | -       |                                                      |
| Steam valve                   | -             | -                | -                | -       |                                                      |
| Test run*                     |               |                  |                  |         |                                                      |
| Test run percent              | 0             | 0                | 100              | %       | Set demand percent value between 0 and 100 to test.  |
| Test run time                 | 0             | 0                | 30               | minutes | Set test run time duration between 0 and 30 minutes. |
| Start                         |               |                  |                  |         |                                                      |
| Stop                          |               |                  |                  |         |                                                      |

Humidifier test run will not occur if safety circuits (for example, duct high limit switch, airflow proving switch, or safety interlock switch) are not operating correctly.

| Table 46-1:<br>Diagnostics mer | าบ                                                                                                    |                          |
|--------------------------------|----------------------------------------------------------------------------------------------------|--------------------------|
| Message                        | Description                                                                                                    | Does message auto-clear? |
| Messages                       |                                                                                                    |                          |
| Replace contactors             | Contactors have reached normal life span. Replace contactors.                                                                                                    | No                       |
| Service unit                   | Regularly scheduled unit servicing is due.                                                                                                    | No                       |
| Drain pending                  | Auto drain/flush will occur at next scheduled time.                                                                                                    | Yes                      |
| No airflow                     | No duct airflow.                                                                                                    | Yes                      |
| I-lock open                    | Interlock safety switch is open.                                                                                                    | Yes                      |
| Freeze drain                   | Tank has drained to prevent freezing.                                                                                                    | Yes                      |
| EOS active                     | The humidifier is draining or has drained and remains inactive until receiving another call for humidity.                                                                  | Yes                      |
| Temp comp on                   | Humidifier output has been reduced because temperature compensation sensor reads a temperature on the inside-pane of an outside-wall window that could cause condensation. | Yes                      |

| Table 46-1:<br>Diagnostics mer     | nu (continued)                                                                                                    |                                      |  |
|------------------------------------|----------------------------------------------------------------------------------------------------|--------------------------------------|--|
| Message                            | Description                                                                                                    | Does message auto-clear?             |  |
| Messages                           |                                                                                                    |                                      |  |
| Clean probes                       | Water level control probes need cleaning. Check tank for cleaning.                                                                                                    | No                                   |  |
| Duct HL trip                       | Duct relative humidity has risen above the high limit set point, or high limit switch has opened.                                                                                                    | Yes                                  |  |
| Duct HL span                       | Duct high limit transmitter has entered the throttle span range and is approaching duct high limit set point.                                                                                                    | Yes                                  |  |
| Insufficient water                 | The low water probe is not in contact with water when there is a demand for humidity.                                                                                                    | Yes                                  |  |
| Boiling temp<br>calibrated         | Indicates actual humidifier boiling temperature at time of reading. This reading is taken after power-up by the tank sensor at the time of first steam creation.                                                                                     | Yes                                  |  |
| Check cylinder /<br>high water     | Clean water, or end of cylinder life.  After 10 hours of normalized 100% run time, target current has not been reached, water is at the high water probe, and current has not increased from the previous reading.  Humidifier continues to operate. | Yes, if target current is<br>reached |  |
| mgn walei                          | Clean supply water (cleaner than cylinder water). Filling has stopped due to reaching the high water probe, and the current has decreased three times in a row.  Humidifier continues to operate.                                                    | reaction                             |  |
| Main enable open                   | Indicates demand signal is being ignored due to main enable input being open.                                                                                                    | Yes                                  |  |
| Excessive TDS                      | TDS measurement during RO production exceeds the TDS set point. The system will continue to operate but the membranes may need to be replaced. (Not available in Europe)                                                                             | Yes                                  |  |
| RO flush active                    | The unit is performing an RO flush or has done so and remains inactive until receiving another call.                                                                                                    | Yes                                  |  |
| Insufficient RO<br>water flow      | The RO supply water cannot meet demand.                                                                                                    | No                                   |  |
| Replace ignitors<br>soon           | Replace ignitors soon. Ignitors have been cycled to 80% of their expected life or there are other indications the ignitors may be worn out.                                                                                                    | No                                   |  |
| Low inlet water temp               | The inlet water temperature is below 56°F (13° C).                                                                                                    | Yes                                  |  |
| Stage 1<br>efficiency below<br>50% | Stage 1 media is becoming clogged. Clean media or replace.                                                                                                    | Yes                                  |  |
| Stage 2<br>efficiency below<br>50% | Stage 2 media is becoming clogged. Clean media or replace.                                                                                                    | Yes                                  |  |
| Stage 3<br>efficiency below<br>50% | Stage 3 media is becoming clogged. Clean media or replace.                                                                                                    | Yes                                  |  |
| High flue temp,<br>output reduced  | Flue temperature is close to exceeding rated value. The output will temporarily be reduced by 50% to allow the flue to cool.                                                                                                    | Yes                                  |  |
| Hot drain water                    | The drain temperature has exceeded 145°F (63° C) for one minute. The drain tempering device may not be working properly.                                                                                                    | Yes                                  |  |

#### Notes:

- The Messages Log displays message name, date and time of occurrence, plus "Active," "Cleared" or "Auto-cleared."
- Active messages display first in the Messages Log, followed by cleared messages (auto-cleared and/or manually-cleared) listed in order of
  occurrence.
- The Messages Log displays a maximum of 10 messages. Cleared messages leave the log first.
- If a message event occurs and is not manually or auto cleared during unit operation, the message will stay there until there is demand and the unit is running.

### Alarms screen

#### FIGURE 39-1: KEYPAD/DISPLAY SCREENS

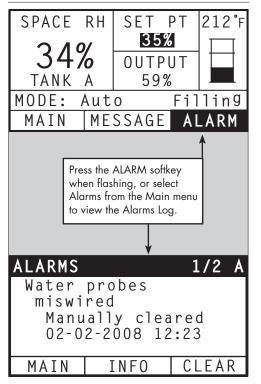

The Alarms menu displays system alarms. Using the keypad/display, go to the Alarms menu by pressing the Alarms softkey (which will be flashing if there is an Alarm), or by pressing the Home softkey and then the Alarms softkey. Using the Web interface, click on the View Alarms link in the upper left corner of any screen.

System alarms are listed in the Alarms Log. The Alarms Log displays the alarm name, date and time of occurrence, plus whether the alarm is active, has been cleared by an operator, or auto-cleared by Vapor-logic. The Alarms Log lists active alarms at the top of the list, followed by cleared alarms. The Alarms Log holds 30 alarms. As alarms are cleared, they move down the list below active alarms. When the Alarms list reaches 30 alarms, new alarms add to the top of the list and the oldest, cleared alarms leave the list. Alarm information is retained in nonvolatile memory if the Vapor-logic board loses power.

See Table 40-1 for alarms and their descriptions.

Alarm causes and recommended actions are listed in the troubleshooting section in this manual.

#### FIGURE 39-2: VAPOR-LOGIC WEB INTERFACE ALARMS SCREEN

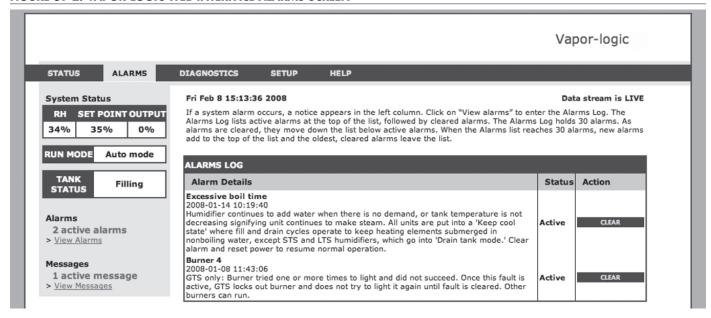

## Alarms screen

| Table 40-1:<br>Alarms menu    |                                                                                                    |                           |  |  |  |  |  |  |
|-------------------------------|----------------------------------------------------------------------------------------------------|---------------------------|--|--|--|--|--|--|
| Alarm label                   | Description                                                                                                    | Does alarm<br>auto-clear? |  |  |  |  |  |  |
| Tank temp sensor failed       | Tank temp sensor has failed.                                                                                                    |                           |  |  |  |  |  |  |
| Overtemp cutout               | Tank temperature is greater than 230 °F (110 °C). Check for faulty tank temperature sensor, and ensure that water level is not too low. Check for and correct any other possible safety issues. Push manual reset on overtemp cutout switch, and cycle controller power to clear alarm.                                                                                                    | No                        |  |  |  |  |  |  |
| RH signal out of range        | RH signal is out of range.                                                                                                    | Yes                       |  |  |  |  |  |  |
| Dew point signal out of range | Dew point signal is out of range.                                                                                                    | Yes                       |  |  |  |  |  |  |
| Demand signal out of range    | Demand signal is out of range.                                                                                                    | Yes                       |  |  |  |  |  |  |
| Duct RH signal out of range   | Duct RH signal is out of range. Sensor may be faulty.                                                                                                    | Yes                       |  |  |  |  |  |  |
| Aux temp sense out of range   | Auxiliary temp sensor signal is out of range.                                                                                                    | Yes                       |  |  |  |  |  |  |
| Water probe miswired          | Water probe head is miswired or faulty.                                                                                                    | Yes                       |  |  |  |  |  |  |
| Faulty water probe            | Water probe readings are suspect, likely caused by scale on probe.                                                                                                    | No                        |  |  |  |  |  |  |
| Excess fill time              | Fill valve has been on too long during initial tank fill. Bottom probe is not in contact with water.                                                                                                    | Yes                       |  |  |  |  |  |  |
| Excess refill time            | Re-filling is taking too long. Top probe is not in contact with water.                                                                                                    | Yes                       |  |  |  |  |  |  |
| Tank not draining             | Drain valve has been open for the prescribed amount of time based on the humidifier model, and water is still touching the low water probe.                                                                                                    | Yes                       |  |  |  |  |  |  |
| Tank overtemp                 | Fault occurs at boiling temperature plus 25 °F (13 °C). All units are put into a keep-cool state where fill and drain cycles operate to keep tank cool. First resolve any safety issues, then resolve whatever is causing the problem. Restart the controller to clear the alarm.                                                                                                    | No                        |  |  |  |  |  |  |
| Excessive boil time           | Humidifier continues to add water when there is no demand, signifying humidifier is continuing to make steam. Humidifier is put into a keep-cool state where fill and drain cycles operate to keep tank water from boiling. First resolve any safety issues, then resolve whatever is causing the problem. Restart the controller, and clear the alarm.  Note: This alarm applies only to non-DI/RO-water humidifiers and DI/RO-water humidifiers with EOS drain. | No                        |  |  |  |  |  |  |
| No SDU airflow                | Airflow proving switch in the SDU (space distribution unit, a fan-based dispersion assembly) indicates no airflow. No steam is produced while alarm is active.                                                                                                    | Yes                       |  |  |  |  |  |  |
| Overtemp cutout               | Overtemp cutout circuit has opened. First resolve any safety issues, then resolve whatever is causing the problem. Restart the controller to clear the alarm.                                                                                                    | No                        |  |  |  |  |  |  |

## Alarms screen

| Table 50-1:<br>Alarms menu (continue | od)                                                                                                    |                           |  |  |  |  |  |
|--------------------------------------|----------------------------------------------------------------------------------------------------|---------------------------|--|--|--|--|--|
| Alarm label                          | Description                                                                                                    | Does alarm<br>auto-clear? |  |  |  |  |  |
| Flue or tank over-temp cutout        | The listed flue temperature switch or tank temperature switch has opened. These switches will close after the system has cooled.                                                                                                    |                           |  |  |  |  |  |
| Flue sensor out of range             | Flue temperature sensor signal is out of range.                                                                                                    | Yes                       |  |  |  |  |  |
| Drain sensor out of range            | Drain temperature sensor signal is out of range.                                                                                                    | Yes                       |  |  |  |  |  |
| Supply water failure                 | No water. Supply water failure, or drain malfunctioning/leaking. Fill has been on for 30 minutes without reaching high water probe or target current. Cycles the fill and drain valves 20 times and retries filling for 10 additional minutes before an alarm is generated. If not corrected, humidifier shuts down.                                                                                                    | No                        |  |  |  |  |  |
| Supply water failure 2               | No water in right cylinder. See above.                                                                                                    | No                        |  |  |  |  |  |
| Excessive foaming                    | Continuous foaming causing a problem.  Target current has been reached but is now below the -10% of nominal current, and high water probe has been wet for an extended period of time or - Fill was halted because top probe became wet, and current is reduced to 50% of when fill was halted. Humidifier will do a normal drain event. Alarm is generated if this condition occurs 10 times, indicating that foaming is a persistent problem. If not corrected, humidifier shuts down.  Cylinder may need to be completely drained twice to prevent foaming. See "Start-up procedure" in AS150 Electrode Steam Humidifier Installation, Operation, and Maintenance Manual shipped with the humidifier. | No                        |  |  |  |  |  |
| Excessive foaming 2                  | Continuous foaming causing a problem in right cylinder. See Excessive foaming.                                                                                                    | No                        |  |  |  |  |  |
| Overcurrent                          | Overcurrent; 120% over nominal. Conductivity build-up; drain malfunctioning/plugged; or too much condensate return. Drains up to 12 times to attempt to reduce current:  • For drains 1 through 6, length of drain is incrementally increased.  • For drains 4 through 12, drain valve is cycled ten times to loosen possible debris in drain.  • For drains 7 through 12, drain duration is identical to drains 1 through 6, but tempering is pulsed at 5-second intervals. If not corrected, humidifier shuts down.                                                                                                    | No                        |  |  |  |  |  |
| Overcurrent 2                        | Overcurrent; 120% over nominal in right cylinder. See above.                                                                                                    | No                        |  |  |  |  |  |
| Current sensor out of range          | AS150 current sensor is out of range.                                                                                                    | Yes                       |  |  |  |  |  |
| Current sensor 2 out of range        | AS150 current sensor 2 is out of range.                                                                                                    | Yes                       |  |  |  |  |  |

When your system has a humidity or dew point transmitter, you can adjust and control the set point through the keypad/display or Web interface using a proportional, integral, and derivative (PID) control loop.

#### **IMPROVES HUMIDIFIER RESPONSE TIME**

With a PID loop, you can tune your system for maximum performance using the proportional (Kp), integral (Ki), and derivative (Kd) gain terms.

Kp = Proportional gain factor

Ki = Integral gain factor

Kd = Derivative gain factor

These gain factors work in the following way: The overall demand in a PID system is made up of three distinct parts—the proportional, the integral, and the derivative. Each of these parts is calculated and then multiplied by its corresponding gain factor. These gain factors are the setup variables you have access to from the Setup menu. By making a gain factor larger, you increase its overall influence on system demand. Once each PID component is multiplied by its gain factor, all three terms are added together to determine the overall demand percentage.

#### THE PROPORTIONAL TERM

The proportional term is the difference between the RH set point and the actual humidity multiplied by the proportional gain. For example, with a Kp of 80 and the actual humidity 5% below the RH set point, the proportional contribution to the demand is:

 $5 \times 80 \times 0.085 = 33\%$  (the 0.085 is an internal scalar used to increase the usable span of Kp).

There is a problem with using only proportional gain to control the RH. In almost all applications there is some constant load on the humidifier just as there is a constant load on heating equipment. If the proportional term is all that is used, the actual humidity must be less than the set point for the humidifier to be on.

What happens is the humidifier finds a happy medium where the actual humidity is something less than the set point, which allows the humidifier to continue to run. This difference between the set point and the actual running humidity level is called the droop. This droop can be corrected using the next term, the integral.

#### Setup menu

The Setup menu is where system parameters can be changed. This menu is used primarily during initial installation, but can also be used for making changes or adjustments as needed during operation. Note that while all parameters can be changed, many changes also require a corresponding hardware change. Vapor-logic firmware will warn you of this during the setup process.

See Setup, beginning on Page 21, for more information about the Setup menu.

#### THE INTEGRAL TERM

The integral term is an accumulation of RH error over time multiplied by the integral gain. Every 1/10 second when the demand is updated, the instantaneous RH error (RH set point – actual RH) is added to a temporary variable that accumulates the error. This accumulated error is multiplied by the integral gain to create the integral term. The integral gain affects how fast the humidifier corrects a droop condition. The higher the integral gain (Ki), the faster the reaction. (An integral gain of zero disables this variable and allows the unit to run on the proportional term only.)

With an integral gain term greater than zero and an actual humidity below set point, the demand increases slightly with each update. If the actual humidity is above set point, the demand decreases slightly. The amount it increases or decreases depends on the magnitude of the RH error and the integral gain value. The closer you are to the set point, the smaller the addition or subtraction.

When looking at this control scheme, an interesting pattern occurs. The total demand signal for the humidifier is the sum of the proportional part, the integral part, and the derivative part. As the actual humidity approaches the set point, the integral portion makes up the majority of the demand, and the proportional part makes up very little. Once the set point is reached and the unit stabilizes, the entire demand is made up of the integral part because the proportional part is zero.

If the actual humidity goes over the set point, the integral term starts to decrease. In addition, the proportional term becomes negative and actually starts to subtract from the total system demand. These two terms work in conjunction with each other to bring the humidifier back to set point.

#### THE DERIVATIVE TERM

The derivative term is the measured change in error over time multiplied by the derivative gain (differentiating error with respect to time).

If the actual measured RH is below set point and is rising, the derivative term subtracts from the demand in anticipation of the approaching set point.

If the actual measured RH is below set point and is falling, the derivative term adds to the demand in anticipation of the need to get the demand up faster and start climbing toward set point.

If the actual measured RH is above set point and falling, the derivative term adds to the overall demand in anticipation of the approaching set point. It generally is used to increase damping and, in some cases, improves the stability of the system.

However, in the majority of control situations, the derivative term is not needed and is simply set to zero. The proportional term and integral term provide tight, accurate control without the addition of the derivative term.

#### **PID BAND**

The last user-controlled term in the PID equation is the PID band. The PID band defines the range of measured RH values ( ${}^{\circ}F/{}^{\circ}C$  for dew point control) where the PID loop is in operation. The PID loop is in operation when the measured RH is in the range of (RH set point – PID band) to (RH set point + PID band). If the measured RH is below the PID band, the PID calculations are suspended and the demand is set to 100%. Conversely, if the measured RH is above the PID band, the demand is set to 0%.

For example, if starting with an RH set point of 35% and a PID band of 10%, the PID loop operates when the actual humidity is in the range of 25% to 45%. If the actual humidity is lower than 25%, the humidifier is full on. If the actual humidity is above 45%, the humidifier demand is 0%. The PID band aids in speeding the response time of the system. It allows the RH to get somewhat close to the set point and then lets the PID loop precisely control the RH when it is within the PID band. The default value for the PID band is 10%.

Large spaces where the humidification system influences the RH very slowly typically benefit from a smaller PID band. Small spaces where the humidification system can quickly influence the RH typically benefit from a larger PID band. Rarely should it be set to less than 10%.

#### **PID SETUP TIPS**

A large PID band (10% to 20%) yields tighter and more stable control with longer response times. A small PID band produces quicker response times, but control may become unstable if the RH regularly goes outside the band.

As a rule, start with a PID band of 10%. When the humidifier is operating at steady state, make sure the RH does not go outside the PID band. The intent of the PID band is to quickly get the RH into a controllable range. To increase or decrease the effect of the proportional term on system performance, adjust the proportional gain (Kp).

However, for the majority of systems, the factory default setting of 80 is sufficient. Generally speaking, a large integral gain (Ki) quickens the system response but may cause it to oscillate and become unstable. A small integral gain yields tighter, more stable control at the expense of a long response time.

These principles can be applied in the following examples: If a system eventually reaches the desired RH level but takes a long time to do so without overshooting the set point, faster response can be achieved by increasing the integral gain. If the measured RH oscillates above and below the set point numerous times before finally reaching set point, decrease the integral gain.

Typically, if a large adjustment is made to the integral gain, better response is achieved by decreasing the magnitude of the change. Then, modify the proportional gain slightly in the same direction the integral gain was changed. RH history data, available for download from the Diagnostics menu, can aid when doing PID loop tuning.

### Water level control

#### **ELECTRODE STEAM HUMIDIFIERS**

In electrode steam humidifiers (see Figure 46-1), steam output is directly related to the resistance of the water in the steam cylinder and, therefore, the conductivity of the water between the electrodes.

Recommended supply water conductivity for AS150 humidifiers is 125 to 1250  $\mu$ S/cm.

Higher water levels cover more electrode surface and result in more steam; lower water levels cover less electrode surface and result in less steam. Since water conductivity and water level both correlate to steam output, Anden electrode humidifiers employ an algorithm that monitors conductivity and manages drain and fill events to optimize humidifier performance and provide proper steam output.

As the water in the cylinder boils into steam, the concentration of conductive ions increases until it reaches a threshold that triggers a drain and fill event. This rids the cylinder of highly conductive water and replaces it with less conductive fill water. The more conductive the fill water and the higher the demand, the more quickly the threshold is reached, and the more frequently the cylinder automatically drains and fills to stay within the parameters for proper steam output.

To prevent overfilling of the cylinder, filling stops if the water level reaches the high water sensor.

FIGURE 46-1: WATER LEVEL CONTROL FOR ELECTRODE STEAM HUMIDIFIER

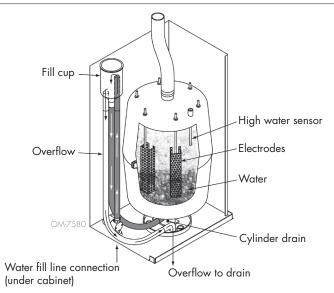

#### Supply water

Electrode steam humidifiers use tap or softened supply water. Demineralized, deionized, and reverse-osmosis water are not conductive enough for electrode steam humidifiers.

#### FREEZE PROTECTION

Freeze protection is similar to aquastat operation with some exceptions. The freeze protect set point is fixed at 40 °F (4 °C). Its purpose is to prevent the tank from freezing in cold environments. Unlike aquastat, if a condition exists that prevents the heaters, burners, and valves from firing (such as an alarm, an external interlock switch is open, or the humidifier is in Standby mode), instead of remaining idle, the controller switches to manual drain run mode and the tank drains to prevent freezing. Change mode to Auto to resume operation.

When the tank is heating to prevent freezing, the word "Heating" appears on the Home screen. When the tank is draining or has drained to prevent freezing, the "Freeze drain" message appears in the Messages Log and the Message softkey label becomes highlighted.

#### **FAN-BASED DISPERSION OPERATION**

If your humidifier is equipped with a Space Distribution Unit (SDU), it is enabled after the Vapor-logic controller receives a call for humidity and the tank water is approaching boiling temperature.

When the humidifier no longer receives a call for humidity, it stops heating and the SDU or Area-type fan continues to run for the time delay period (as defined in the fan-based dispersion section Setup menu).

#### **SENSOR OFFSETS**

All external transmitters shipped with Vapor-logic can be field calibrated from the Setup menu. For example, if the system is equipped with an RH transmitter, there is an RH offset setting.

The factory default for all transmitter offset settings is zero. The sensors that have this adjustment capability are the humidity, duct high limit, temperature compensation, and dew point transmitters.

#### **AUTOMATIC DRAIN SEQUENCE, TAP/SOFTENED WATER**

When configured to run a tap/softened water humidifier with an automatic drain valve, Vapor-logic uses an automatic drain sequence (ADS) to reduce mineral accumulation in the tank and drain line, which decreases tank maintenance.

The automatic drain sequence starts by opening the drain valve to empty the tank. When the drain duration ends, the fill and drain valves remain open to flush the tank. When the flush duration ends, the automatic drain sequence is complete and the humidifier resumes normal operation. The default drain and flush durations are model-specific and can be adjusted in the water management section of the Setup menu.

Automatic draining and flushing parameters are defined in the water management section of the Setup menu:

- First, automatic draining and flushing must be enabled.
- Second, the amount of water converted to steam before an automatic drain sequence begins
  must be defined (Usage). Defaults for this value are model-specific and are calculated based on
  operating 200 hours at 100% capacity. Go to the Setup menu to view or change this setting for
  your humidifier.
- Third, days of the week when the automatic drain sequence can occur must be defined. This
  means that once the Usage requirement is met, the automatic drain sequence can occur on the
  first allowed day (allowed days default is all days).
- Last, time of day when the automatic drain sequence occurs must be defined (default value is midnight).

For example, if you use factory default settings for the automatic drain sequence, the first automatic drain sequence will occur at midnight on any day of the week once the model-specific usage requirement has been met. If you want to change these settings, go to the water management section of the Setup menu.

Note that the automatic drain sequence is designed for a tap/softened water humidifier with electric drain and fill valves.

#### Drain algorithm for AS150 humidifiers

AS150 humidifiers employ a drain algorithm that is written specifically for how electrode steam humidifiers function. See "Electrode steam humidifiers" on Page 46.

#### DRAINING WHEN USING SOFTENED WATER

When using softened water, draining occurs for a one-minute duration after a period of time based on 1000 hours of 100% operation to remove residue from the drain valve mechanism. End-of-season draining occurs as described below.

#### **END-OF-SEASON DRAIN**

If there is no call for humidity for a user-defined time period, the humidifier performs an end-of-season (EOS) drain where the drain valve remains open for ten hours to allow the tank to drain and then closes. If the humidifier receives a call for humidity after the ten-hour end-of-season drain-down period has begun, the controller stops the end-of-season draining, the tank refills, and the humidifier resumes normal operation. The user-defined inactivity time period (idle time) is defined in the end-of-season drain section of the Setup menu. This option is available only on units equipped with electric drain and fill valves.

#### SERVICE INTERVAL

The Vapor-logic controller tracks the amount of water converted to steam by the humidifier and the number of hours the humidifier runs. When the amount of steam or hours of run time exceeds the user-defined service interval (pounds, kilograms, or hours, adjusted in the Setup menu), "Service unit" appears in the Messages Log.

The humidifier continues to operate after the message appears. The message notifies the user that the service interval was reached and the humidifier should be cleaned. The message remains in the Messages Log until it is cleared or until the Messages Log adds 10 new messages (the maximum number of messages the log holds).

#### **SETTING DATE AND TIME**

The Vapor-logic controller contains a real-time clock that is used for several features including the drain and flush sequence and alarm logging. If you need to reset the date or time, go to the Setup menu.

Note: Verify the date and time settings after every firmware upgrade.

#### **BATTERY BACKUP, NONVOLATILE MEMORY**

If there is a power outage, date and time settings will be saved. Alarms, unit configuration, and usage timers will remain in nonvolatile memory indefinitely.

#### SECURITY/PASSWORD

To control who can change Vapor-logic settings, enable the security function and define a password in the Setup menu. Enter four digits, numbers only, and define the time-out period (minutes of inactivity before Vapor-logic reverts to read-only mode). The Web interface and the keypad/display can have separate passwords.

**Important:** Write down the password and keep in a secure location.

#### **DOWNLOADING HISTORICAL DATA**

Vapor-logic acquires data at one-minute intervals and retains it for seven rolling days. These data, available for download and sorting, contain the details shown in Table 51-1.

Note: Data is saved to nonvolatile memory every 60 minutes. If unit power is lost, up to 60 minutes of data could be lost.

Go to the **Download data** section of the Diagnostic screen for download

| Time            | SpaceRH or<br>Demand | Aux Temp<br>(°F) | Tank Temp<br>(°F) | BTU's used | Lbs<br>steam | Output<br>(%) | Alarm/<br>Msg        | Alarm/Msg<br>Status     | Current Config:<br>xx##xx#x###xx | Factory Config:<br>xx##xx#x###xx |
|-----------------|----------------------|------------------|-------------------|------------|--------------|---------------|----------------------|-------------------------|----------------------------------|----------------------------------|
| 1/26/10 9:36 AM | 23                   | 0                | 212               | 567019018  | 421066       | 23            |                      |                         |                                  |                                  |
| 1/26/10 9:37 AM | 23                   | 0                | 212               | 567021350  | 421068       | 23            |                      |                         |                                  |                                  |
| 1/26/10 9:38 AM | 23                   | 0                | 211               | 567023681  | 421070       | 23            |                      |                         |                                  |                                  |
| 1/26/10 9:39 AM |                      |                  |                   |            |              |               | low_water_<br>cutout | Auto cleared<br>message |                                  |                                  |
| 1/26/10 9:40 AM | 23                   | 0                | 210               | 567028344  | 421073       | 23            |                      |                         | _                                | _                                |
| 1/26/10 9:41 AM | 23                   | 0                | 211               | 567030677  | 421075       | 23            |                      |                         |                                  |                                  |
| 1/26/10 9:42 AM | 23                   | 0                | 212               | 567033008  | 421077       | 23            |                      |                         |                                  |                                  |
| 1/26/10 9:43 AM | 23                   | 0                | 212               | 567035339  | 421079       | 23            |                      |                         | 1                                |                                  |
| 1/26/10 9:44 AM |                      |                  |                   |            |              |               | Unit Start           | Auto cleared<br>message |                                  |                                  |

To sort data (as shown above) with alarms and messages listed in the order they occurred:

- 1. Import the data into a spreadsheet program, such as Microsoft Excel.
- 2. Set the Time column to be displayed in the date-time format.
- 3. Sort all rows by "Time" in ascending order.

#### **BACKING UP AND RESTORING DATA**

Vapor-logic data can be backed up to and restored from a USB flash drive. The backup file contains all information relative to the humidifier, including firmware, user settings, model number, serial number, and the configuration string.

Backup files use the serial number in the backup file name so that the file is easily matched to a particular humidifier.

To create a backup file:

- 1. Insert a USB flash drive into the USB port on the Vapor-logic board.
- 2. Go to Diagnostics/USB backup-restore/Back up settings
- 3. Select Yes. The display will prompt you when backup is complete.

To restore from a backup file:

- 1. Insert a USB flash drive with that humidifier's backup file into the USB port on the Vapor-logic board.
- 2. Go to Diagnostics/USB backup-restore/Restore settings.
- 3. Select Yes. Note that the serial number of the humidifier and backup file must match to complete the restore process.

#### **DOWNLOADING FIRMWARE UPDATES**

The Vapor-logic controller can be field upgraded to the latest firmware version via the USB port on the Vapor-logic board. Firmware updates are available at no charge on the Anden website.

To update your Vapor-logic controller to the latest firmware version, perform the following procedure:

- 1. Navigate to www.Anden.com.
- 2. Go to Support & Literature on the site navigation menu.
- 3. Select **Technical Support**.
- 4. Click on firmware updates.
- 5. Navigate to **Vapor-logic6** and click version download link.
- 6. Plug a reliable USB flash drive into a USB port on your computer, and prepare the flash drive as follows:
  - a) Move or delete all files from the drive.
  - b) Make sure it has at least 16 MB of free space.
  - c) Make sure it is not partitioned into multiple drives.
- 7. Perform the procedure in Table 53-1.

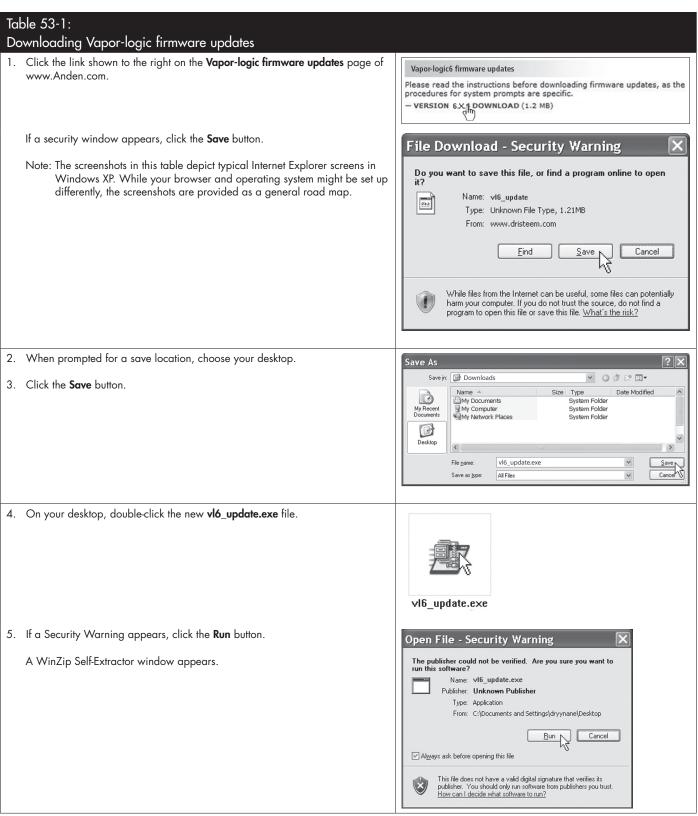

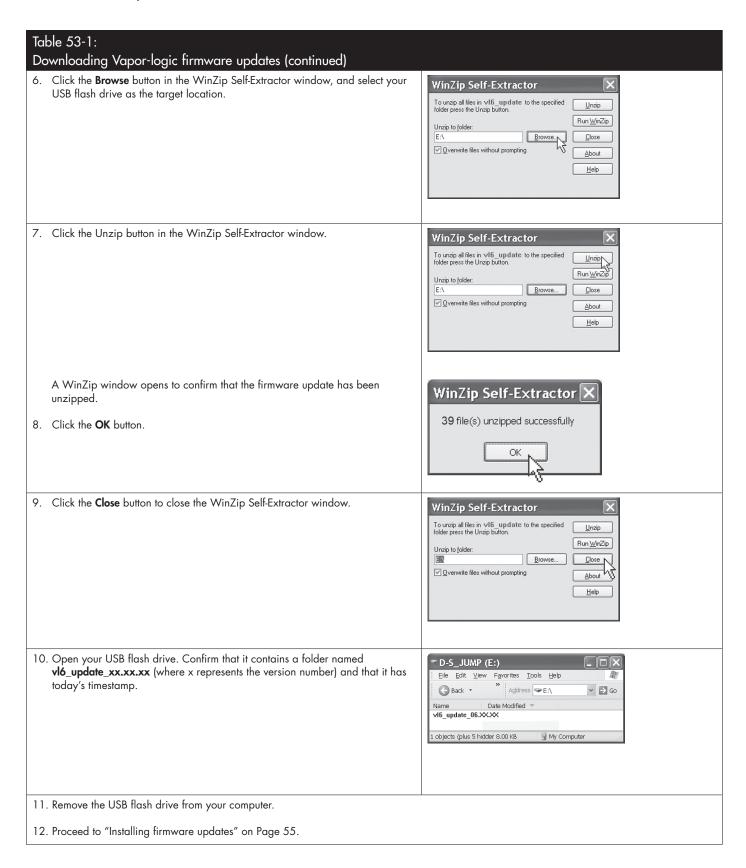

#### **INSTALLING FIRMWARE UPDATES**

- 1. Place the humidifier system in Standby mode.
- 2. **IMPORTANT:** To prevent static damage to the USB flash drive and controller, ground yourself by briefly touching the humidifier's electrical subpanel before touching any part of the controller board or doing Step 3. See the Warning.
- 3. With the board powered, insert the USB flash drive loaded with the unzipped firmware update folder into the Vapor-logic board USB port.

#### CAUTION

#### Do not remove USB flash drive or cycle power early

During Steps 4 and 5, do not remove the USB flash drive or cycle the power until the signal occurs as explained in Step 5.

- 4. The update process begins immediately and takes up to 1 minute. Wait for the relay on the Vapor-logic board to begin clicking continuously. The water probe LEDs on the board will blink occasionally during the update process.
- 5. When the relay on the Vapor-logic board begins to click continuously, remove the USB flash drive from the Vapor-logic board USB port. When the USB flash drive is removed, the Vapor-logic controller and display reboot with the updated firmware.
- 6. Verify the update by checking the Vapor-logic firmware version as follows:
  - a) Select Diagnostics in the keypad/display Main menu.
  - b) Select Humidifier info.
  - c) Scroll down to Firmware version.

The firmware version displayed should match the version number of the vl6\_update xx.xx.xx folder on the USB flash drive (where x represents the version number).

7. Verify humidifier operation, and return it to service.

Not all USB drives perform equally. If a USB flash drive fails to update the Vapor-logic firmware, perform the following procedure with a different USB flash drive:

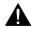

### **M** WARNING

Electric shock hazard All circuits must be energized for this firmware update procedure. Contact with energized circuits can cause severe personal injury or death as a result of electric shock.

To prevent shock when grounding to the electrical subpanel, touch the subpanel along its edge, away from wires and components.

### Test outputs and test run

- 1. Prepare a new flash drive as described in Step 3 of "Downloading firmware updates" on Page 52.
- 2. Repeat Steps 4 through 11 in Table 53-1.
- 3. Repeat Steps 1 through 7 on Page 55.

#### **TEST OUTPUTS**

When completing an installation or repair, cycle all outputs, such as fill valve, drain valve, etc., to verify operation. Go to the test outputs section of the Diagnostics menu and scroll through each connected output to verify operation. During testing, the humidifier mode changes to Standby and the tank status changes to Test.

#### **TEST RUN**

Vapor-logic has a test run capability to confirm system functionality. This capability allows a technician to simulate a demand for steam production when there isn't one (such as when performing routine maintenance). To confirm functionality, go to the test run section of the Diagnostics menu. Set system demand percent and set test run time duration. During testing, the humidifier mode changes to Standby and the tank status changes to Test.

mc\_102108\_1350

Vapor-logic comes standard with Modbus, or with BACnet or LonTalk if ordered. Vapor-logic can connect to building automation systems using these protocols. Variables are defined in the tables on the following pages.

Note: For retrofit BACnet or LonTalk installations, contact your local Anden representative to purchase a BACnet or LonTalk upgrade.

#### CONNECTIONS

- If connecting to a Modbus or BACnet MS/TP system, connect Modbus or BACnet system wiring to terminal P7 on the Vapor-logic board (positive to positive, negative to negative).
  - If connecting to a BACnet/IP system, connect BACnet system wiring to the Ethernet connection.
- 2. If connecting to a LonTalk system, connect the LON ProtoCessor module per Step 3 in Figure 57-1.
- 3. Disconnect power to the Vapor-logic board, wait 5 seconds, and reconnect power.
- Set up communication with Vapor-logic using your Modbus, BACnet, or LonTalk network manager, referencing Table 58-1.

#### **INSTALLING LONTALK AS A RETROFIT**

- 1. Turn off power to the unit.
- 2. Touch the unit's bare metal frame before handling the LON ProtoCessor module, and hold onto frame while handling the module.
- 3. While handling the module, hold it by the edge. Avoid touching the components or circuit board.
- 4. Plug LON ProtoCessor module into mounting pins (as shown in Figure 57-1) with LonTalk connector at the edge of the board. Make sure all pins are seated in the connector.
- Connect LonTalk system wires to LON ProtoCessor module as shown in Step 3 at right.
- 6. Turn on power to the unit.
- Using either the keypad/display or Web interface go to the Communications section of the Setup menu to enable LonTalk communication.
- 8. Set up communication with Vapor-logic using your LonTalk network manager, referencing Table 58-1.

| Variable name and         | Read Only<br>(RO) or | Modbus              | BACnet<br>Object     | LonTalk variable |                                                                                                    | Units      |           | Range             |                   |
|---------------------------|----------------------|---------------------|----------------------|------------------|----------------------------------------------------------------------------------------------------|------------|-----------|-------------------|-------------------|
| BACnet object name        | Read Write<br>(RW)   | register<br>number* | Type and<br>Instance |                  | Description                                                                                                    | I-P units  | SI units  | I-P units         | SI units          |
| Read-only analog variable | les                  |                     |                      |                  |                                                                                                    |            |           |                   |                   |
| Space_RH                  | RO                   | IR-1<br>30001       | AI-01                | nvoSpaceRH       | Relative humidity content<br>of the air in the space<br>being humidified.                                                            | %          | %         | 0 to 100          | 0 to 100          |
| Space_dew_point           | RO                   | IR-2<br>30002       | Al-02                | nvoSpaceDewPoint | Dew point of the air in the space being humidified.                                                                                  | °F         | °C        | 20 to 80          | -6 to 26          |
| Duct_RH                   | RO                   | IR-3<br>30003       | Al-03                | nvoDuctRH        | Relative humidity content of air in the duct.                                                                                        | %          | %         | 0 to 100          | 0 to 100          |
| Steam_demand_mass         | RO                   | IR-4<br>30004       | Al-04                | nvoSteamDmndMass | Steam demand in pounds or kilograms per hour.                                                                                        | lbs/hr     | kg/h      | 0 to<br>100,000   | 0 to<br>100,000   |
| Steam_demand_percent      | RO                   | IR-5<br>30005       | Al-05                | nvoSteamDemandP  | Steam demand as a percentage of the humidifier's total capacity.                                                                     | %          | %         | 0 to 100          | 0 to 100          |
| Aux_temp                  | RO                   | IR-6<br>30006       | Al-06                | nvoAuxTemp       | Temperature of auxiliary temperature sensor.                                                                                         | °F         | °C        | -20 to 160        | -29 to 170        |
| Water_temp                | RO                   | IR-7<br>30007       | Al-07                | nvoTankTemp      | Temperature of the water in the humidifier's evaporating chamber.                                                                    | °F         | °C        | -240 to 265       | -151 to 129       |
| Steam_output_mass         | RO                   | IR-8<br>30008       | AV-1                 | nvoSteamOutMass  | Estimated amount of steam the humidifier is producing in pounds or kilograms per hour.                                               | lbs/hr     | kg/h      | 0 to<br>100,000   | 0 to<br>100,000   |
| Steam_output_percent      | RO                   | IR-9<br>30009       | AV-2                 | nvoSteamOutputP  | Estimated amount of steam the humidifier is producing as a percentage of the humidifier's total capacity.                            | %          | &         | 0 to 100          | 0 to 100          |
| Water_until_ADS           | RO                   | IR-10<br>30010      | AV-3                 | nvoWaterUntilADS | Pounds or kilograms<br>of water remaining to<br>be converted to steam<br>before the next automatic<br>drain sequence (ADS)<br>cycle. | 100<br>lbs | 100<br>kg | 0 to<br>2,200,000 | 0 to<br>1,000,000 |
| Water_until_service       | RO                   | IR-11<br>30011      | AV-4                 | nvoWaterTilSrvc  | Pounds or kilograms of water remaining to be converted to steam before next service cycle.                                           | 100<br>lbs | 100<br>kg | 0 to<br>2,200,000 | 0 to<br>1,000,000 |

| Table 59-1:<br>Interoperability variable | e and objec                                | t na <u>mes</u>               | (continue                                | ed)                      |                                         |                 |                  |                |                |
|------------------------------------------|--------------------------------------------|-------------------------------|------------------------------------------|--------------------------|-----------------------------------------|-----------------|------------------|----------------|----------------|
| Variable name and<br>BACnet object name  | Read Only<br>(RO) or<br>Read Write<br>(RW) | Modbus<br>register<br>number* | BACnet<br>Object<br>Type and<br>Instance | LonTalk variable names** | Description                             | Ur<br>I-P units | nits<br>SI units | Ran            | ge<br>SI units |
| Read-only analog variables (c            | , , ,                                      |                               | morance                                  |                          |                                         |                 |                  |                |                |
| MT_sys_output_mass_hr                    | RO                                         | IR-23<br>30023                | Al-08                                    | nvoMT_SteamOMass         | MT steam demand                         | lbs/hr          | kg/h             | 0 to<br>100000 | 0 to<br>100000 |
| MT_sys_output_pcnt                       | RO                                         | IR-25<br>30025                | Al-09                                    | nvoMT_SteamOP            | MT steam demand percent                 | %               | %                | 0 to 100       | 0 to 100       |
| Current_1                                | RO                                         | IR-26<br>30026                | Al-10                                    | nvoXT_current1           | AS150 operating current                 | Amps            | Amps             | 0 to 100       | 0 to 100       |
| Current_2                                | RO                                         | IR-27<br>30027                | Al-11                                    | nvoXT_current2           | AS150 operating current, right cylinder | Amps            | Amps             | 0 to 100       | 0 to 100       |
| Current_COC                              | RO                                         | IR-30<br>30030                | Al-14                                    | nvoCurrentCOC            | Current tank COC                        | -               | -                | 0 to<br>1000   | 0 to<br>1000   |
| Supply_water_conductivity_µs             | RO                                         | IR-31<br>30031                | Al-15                                    | nvoSupply_µS             | Supply water conductivity in µS         | μS              | μS               | 0 to<br>1000   | 0 to<br>1000   |
| Stage_1_temperature                      | RO                                         | IR-32<br>30032                | Al-16                                    | nvoStage1Temp            | Stage 1 temperature                     | °F              | °C               | 0 to 150       | 0 to 150       |
| Stage_2_temperature                      | RO                                         | IR-33<br>30033                | Al-17                                    | nvoStage2Temp            | Stage 2 temperature                     | °F              | °C               | 0 to 150       | 0 to 150       |
| Stage_3_temperature                      | RO                                         | IR-34<br>30034                | Al-18                                    | nvoStage3Temp            | Stage 3 temperature                     | °F              | °C               | 0 to 150       | 0 to 150       |
| Supply_air_temperature                   | RO                                         | IR-35<br>30035                | Al-19                                    | nvoSupplyAirTemp         | Supply air temperature                  | °F              | °C               | 0 to 150       | 0 to 150       |
| Stage_1_effectiveness                    | RO                                         | IR-36<br>30036                | Al-20                                    | nvoStage1Effect          | Stage 1 media<br>effectiveness          | %               | %                | 0 to 100       | 0 to 100       |
| Stage_2_effectiveness                    | RO                                         | IR-37<br>30037                | Al-21                                    | nvoStage2Effect          | Stage 2 media<br>effectiveness          | %               | %                | 0 to 100       | 0 to 100       |
| Stage_3_effectiveness                    | RO                                         | IR-38<br>30038                | Al-22                                    | nvoStage3Effect          | Stage 3 media<br>effectiveness          | %               | %                | 0 to 100       | 0 to 100       |
| Output_temperature                       | RO                                         | IR-39<br>30039                | Al-23                                    | nvoOutputTemp            | Output temperature                      | °F              | °C               | 0 to 150       | 0 to 150       |
| Wet_bulb_temperature                     | RO                                         | IR-40<br>30040                | Al-24                                    | nvoWetBulbTemp           | Wetbulb temperature                     | °F              | °C               | 0 to 150       | 0 to 150       |
| Storage_pressure                         | RO                                         | IR-41<br>30041                | Al-25                                    | nvoStoragePress          | Storage pressure                        | psi             | bar              | 0 to 100       | 0 to 100       |
| Pump_hours                               | RO                                         | IR-42<br>30042                | Al-26                                    | nvoPumpHours             | Pump runtime hours                      | hours           | hours            | 0 to<br>100000 | 0 to<br>100000 |
| TDS                                      | RO                                         | IR-43<br>30043                | Al-27                                    | nvoTDS                   | TDS                                     | -               | -                | 0 to<br>1000   | 0 to<br>1000   |
| HPS_pump_station_operating               | RO                                         | IR-44<br>30044                | Al-28                                    | nvoActPSnumber           | Active pump station number              | -               | -                | 0 to 4         | 0 to 4         |

| Interoperability variable | Read Only<br>(RO) or | Modbus                             | BACnet      | LonTalk variable |                                                                                                    | Units     |          | Range    |          |
|---------------------------|----------------------|------------------------------------|-------------|------------------|----------------------------------------------------------------------------------------------------|-----------|----------|----------|----------|
| BACnet object name        | Read Write<br>(RW)   | id Write Tegisler Type and names** | Description | I-P units        | SI units                                                                                                    | I-P units | SI units |          |          |
| Setup variables           | •                    |                                    | <u>'</u>    |                  |                                                                                                    | '         |          |          |          |
|                           | Write                | HR-1<br>40001                      | MSV-01      | nviRunMode       | Mode of the unit or<br>system. The defined<br>options are:<br>1 Auto<br>2 Local standby<br>3 System standby<br>4 Manual drain                                 | -         | -        | 1 to 4   | 1 to 4   |
| Run_mode                  | Read                 | HR-1<br>40001                      | MSV-01      | nvoRunMode       | Mode of the unit or<br>system. The defined<br>options are:<br>1 Auto<br>2 Local standby<br>3 System standby<br>4 Manual drain<br>5 Test outputs<br>6 Test run | -         | -        | 1 to 6   | 1 to 6   |
| Space_RH_set_point        | Write                | HR-2<br>40002                      | AV-05       | nviSpaceRHsetPt  | Humidity set point for the space being humidified.                                                                                                    | %         | %        | 0 to 100 | 0 to 100 |
| Space_dew_point_set_point | Write                | HR-3<br>40003                      | AV-06       | nviSpaceDewPtSP  | Dew point set point for the space being humidified.                                                                                                    | °F        | °C       | 20 to 80 | -6 to 26 |
| Duct_high_limit_set_point | Write                | HR-4<br>40004                      | AV-07       | nviDuctHLsetPt   | Duct high limit set point.                                                                                                    | %         | %        | 0 to 100 | 0 to 100 |

See Note 2 on Page 66.

| Variable name and         | Read Only<br>(RO) or | Modbus                         | BACnet<br>Object     | LonTalk variable |                                                                                                    | Ur        | nits       | Ra              | nge             |
|---------------------------|----------------------|--------------------------------|----------------------|------------------|----------------------------------------------------------------------------------------------------|-----------|------------|-----------------|-----------------|
| BACnet object name        | Read Write<br>(RW)   | register<br>number*            | Type and<br>Instance | names**          | Description                                                                                                    | I-P units | SI units   | I-P units       | SI units        |
| Setup variables (continue | d)                   |                                |                      |                  |                                                                                                    |           |            |                 |                 |
| Fieldbus_demand_mass      | Write Only           | HR-5<br>40005                  | AV-08                | nviFbusDemndMass | Steam output (as demanded via fieldbus) in pounds or kilograms per hour. If the request exceeds the unit's capacity, the unit will run at 100% capacity. | lbs/hr    | kg/h       | 0 to<br>100,000 | 0 to<br>100,000 |
| Fieldbus_demand_%         | Write Only           | HR-6<br>40006                  | AV-09                | nviFldBusDemandP | Steam output (as demanded via the fieldbus) as a percentage of the humidifier's total capacity.                                                          | %         | %          | 0 to 100        | 0 to 100        |
| PID_band                  | RW                   | HR-7<br>40007                  | AV-10                | nciPIDband       | PID band.                                                                                                    | %         | %          | 0 to 50         | 0 to 50         |
| PID-Kp                    | RW                   | HR-8<br>40008                  | AV-11                | nciPIDkp         | PID-Kp (proportional gain) factor.                                                                                                    | -         | -          | 0 to<br>1000    | 0 to 1000       |
| PID-Ki                    | RW                   | HR-9<br>40009                  | AV-12                | nciPIDki         | PID-Ki (integral gain)<br>factor.                                                                                                    | -         | -          | 0 to<br>1000    | 0 to 1000       |
| PID-Kd                    | RW                   | HR-10<br>40010                 | AV-13                | nciPIDkd         | PID-Kp (derivative gain) factor.                                                                                                    | -         | -          | 0 to<br>1000    | 0 to 1000       |
| AAT                       | Write                | HR-14<br>40014                 | MSV-02               | nviMTRunMode     | "MT runmode;<br>1 = system standby,<br>2 = system auto"                                                                                                  | -         | -          | 1 to 2          | 1 to 2          |
| MT_runmode                | Read                 | HR-14<br>40014                 | MSV-02               | nvoMTRunMode     | "MT runmode;<br>1 = system standby,<br>2 = system auto"                                                                                                  | -         | -          | 1 to 2          | 1 to 2          |
| MT_steam_req_mass_hr      | Write Only           | HR-15<br>40015                 | AV-14                | nviMT_FBDmndMass | MT fieldbus request<br>for steam in pounds or<br>kilograms per hour                                                                                      | lbs/hr    | kg/h       | 0 to<br>100000  | 0 to<br>100000  |
| MT_steam_req_sys_pcnt     | Write Only           | HR-1 <i>7</i><br>4001 <i>7</i> | AV-15                | nviMT_FBDmndP    | MT fieldbus request for<br>steam in percentage of<br>system capacity                                                                                     | %         | %          | 0 to 100        | 0 to 100        |
| Pump_1_hours              | RW                   | HR-18<br>40018                 | AV-16                | nviPump 1 Hours  | HPS number of hours<br>pump 1 has run since<br>reset                                                                                                    | hours     | hours      | 0 to<br>100000  | 0 to<br>100000  |
| Pump_2_hours              | RW                   | HR-19<br>40019                 | AV-17                | nviPump2Hours    | HPS number of hours<br>pump 2 has run since<br>reset                                                                                                    | hours     | hours      | 0 to<br>100000  | 0 to<br>100000  |
| Target_COC                | RW                   | HR-20<br>40020                 | AV-18                | nviTargetCOC     | Desired cycles at concentration                                                                                                    | -         | _          | 0 to<br>1000    | 0 to 1000       |
| Pump_selected             | RW                   | HR-21<br>40021                 | AV-19                | nvoPumpSelect    | HPS systems only                                                                                                    | O = Pum   | p 1; 1 = 1 | Pump 2          |                 |

<sup>\*\*</sup> See Note 2 on Page 66.

| Variable name and                       | Read Only          | Read Only<br>(RO) or           | Modbus               | BACnet<br>Object | LonTalk variable                               |                  | Un       | iits      | Rai      | nge |
|-----------------------------------------|--------------------|--------------------------------|----------------------|------------------|------------------------------------------------|------------------|----------|-----------|----------|-----|
| BACnet object name                      | Read Write<br>(RW) | register<br>number*            | Type and<br>Instance | names**          | Description                                    | I-P units        | SI units | I-P units | SI units |     |
| Read-only digital I/O                   | L                  |                                |                      | l                |                                                |                  |          |           |          |     |
| Airflow_proving_switch                  | RO                 | DI-1<br>10001                  | BI-01                | nvoAirflowSwitch | 0=Open; 1=Closed                               |                  |          |           |          |     |
| Duct_HL_switch                          | RO                 | DI-2<br>10002                  | BI-02                | nvoDuctHLswitch  | 0=Open; 1=Closed                               |                  |          |           |          |     |
| Safety_interlock                        | RO                 | DI-3<br>10003                  | BI-03                | nvoSafetyl-lock  | 0=Open; 1=Closed                               |                  |          |           |          |     |
| Combustion_air_damper_(GTS)             | RO                 | DI-4<br>10004                  | BI-04                | nvoCombustAirDmp | 0=Damper Closed;<br>1=Damper Open              |                  |          |           |          |     |
| Stage_1_(High-Pressure<br>System)       | RO                 | DI-4<br>10004                  | BI-04                | nvoCombustAirDmp | 0=Closed; 1=Open                               |                  |          |           |          |     |
| Flue_pressure_switch_(GTS)              | RO                 | DI-5<br>10005                  | BI-05                | nvoFluePressurSw | 0=Open; 1=Closed                               |                  |          |           |          |     |
| Stage_2_(High-Pressure<br>System)       | RO                 | DI-5<br>10005                  | BI-05                | nvoFluePressurSw | 0=Closed; 1=Open                               | -                | -        | -         | -        |     |
| Power_vent_switch_(GTS)                 | RO                 | DI-6<br>10006                  | BI-06                | nvoPowerVentSwch | 0=Vent Off; 1=Vent<br>On                       |                  |          |           |          |     |
| XV_header_status_(STS)                  | RO                 | DI-6<br>10006                  | BI-06                | nvoPowerVentSwch | 0=Not ready;<br>1=Ready                        |                  |          |           |          |     |
| Stage_3_(High-Pressure<br>System)       | RO                 | DI-6<br>10006                  | BI-06                | nvoPowerVentSwch | 0=Closed; 1=Open                               |                  |          |           |          |     |
| Low_water_sensor_ (GTS)                 | RO                 | DI-7<br>10007                  | BI-07                | nvoLowWaterSensr | 0=No Water;<br>1=Water                         |                  |          |           |          |     |
| Fill_valve                              | RO                 | DI-8<br>10008                  | BO-01                | nvoFillValve     | 0=Closed; 1=Open                               |                  |          |           |          |     |
| Drain_valve                             | RO                 | DI-9<br>10009                  | BO-02                | nvoDrainValve    | 0=Not Draining;<br>1=Draining                  |                  |          |           |          |     |
| MT_active_fault_exists_<br>somewhere    | RO                 | DI-10<br>10010                 | BI-08                | nvoMt_AlarmSomWr | 0=No; 1=Yes                                    | Multi-tan        | k only   |           |          |     |
| MT_active_message_exists_<br>somewhere  | RO                 | DI-11<br>10011                 | BI-09                | nvoMt_MsgSomWr   | 0=No; 1=Yes                                    | Multi-tan        | k only   |           |          |     |
| High_water_sensor                       | RO                 | DI-12<br>10012                 | BI-10                | nvoXT_HighWater1 | 0=No Water;<br>1=Water                         | AS150 s          | ystems o | nly       |          |     |
| High_water_sensor_2                     | RO                 | DI-13<br>10013                 | BI-11                | nvoXT_HighWater2 | 0=No Water;<br>1=Water                         | Right cyli       |          | ylinder A | \$150    |     |
| VFD_drive_fault                         | RO                 | DI-14<br>10014                 | BI-12                | nvoDriveFault    | 0 = No Fault; 1 =<br>Fault                     | HPS systems only |          |           |          |     |
| XV: 2 position shutoff valve            | RO                 | DI-15<br>10015                 | BO-03                | N/A              | 0 = Valve not<br>powered; 1 = Valve<br>powered |                  |          |           |          |     |
| XV: 2 position shutoff valve end switch | RO                 | DI-16<br>10016                 | BI-13                | N/A              | 0 = Open; 1 = Closed                           | XV with \        | VL only  |           |          |     |
| XV: Float switch                        | RO                 | DI-1 <i>7</i><br>1001 <i>7</i> | BI-14                | N/A              | 0 = Empty, OK to run;<br>1 = Full              | XV with VL only  |          |           |          |     |

| Variable name and                                    | Read Only<br>(RO) or | Modbus              | BACnet<br>Object     | LonTalk variable                                        |                                                     | Ur        | nits     | Rai       | nge      |
|------------------------------------------------------|----------------------|---------------------|----------------------|---------------------------------------------------------|-----------------------------------------------------|-----------|----------|-----------|----------|
| BACnet object name                                   | Read Write<br>(RW)   | register<br>number* | Type and<br>Instance | names**                                                 | Description                                         | I-P units | SI units | I-P units | SI units |
| Faults and alarms                                    |                      |                     | '                    |                                                         |                                                     |           |          |           |          |
| ProgOutput1_status                                   | RO                   | DV-1<br>1           | BV-01                | nvoDryContact1                                          | 0=Open; 1=Closed                                    |           |          |           |          |
| ProgOutput2_status                                   | RO                   | DV-2<br>2           | BV-02                | nvoDryContact2                                          | 0=Open, 1=Closed                                    |           |          |           |          |
| Active manual clear alarms exit                      | RO                   | DV-3<br>3           | BV-03                | nvoAlarms                                               | Flag that a manual clear alarm exists in the system |           |          |           |          |
| Clear all active alarms                              | RW                   | DV-4<br>4           | BV-04                | nviClearAllFault                                        | When set will clear all active faults               |           |          |           |          |
| Tank temp sensor failed                              | RW                   | DV-5<br>5           | BV-05                | nvoAlrmTnkTmpSen                                        |                                                     |           |          |           |          |
| Tank overtemp, Unit reboot<br>required               | RW                   | DV-6<br>6           | BV-06                | nvoAlrmOvertemp                                         |                                                     |           |          |           |          |
| Signal at RH input out of range                      | RW                   | DV-7<br>7           | BV-07                | nvoAlrmRHsignal<br>nvoAlrmDewPtSgnl<br>nvoAlrmDemndSgnl |                                                     |           |          |           |          |
| Duct RH sig out of range                             | RW                   | DV-8<br>8           | BV-08                | nvoAlrmDuctRHsig                                        |                                                     |           |          |           |          |
| Aux temp sense out of range                          | RW                   | DV-9<br>9           | BV-09                | nvoAlrmAuxTemp                                          |                                                     |           |          |           |          |
| Water probe miswired                                 | RW                   | DV-10<br>10         | BV-10                | nvoAlrmProbeWire                                        |                                                     | _         | -        | -         | _        |
| Faulty water probe<br>HPS: VFD fault                 | RW                   | DV-11<br>11         | BV-11                | nvoAlrmProbeFail                                        |                                                     |           |          |           |          |
| Excessive fill time                                  | RW                   | DV-12<br>12         | BV-12                | nvoAlrmFillTime                                         | See Table 49-1,                                     |           |          |           |          |
| Excessive refill time                                | RW                   | DV-13<br>13         | BV-13                | nvoAlrmRefilTime                                        | Alarms menu                                         |           |          |           |          |
| Tank not draining<br>LMH: Check humidifier floats    | RW                   | DV-14<br>14         | BV-14                | nvoAlrmNoDrain                                          |                                                     |           |          |           |          |
| Excessive boil time, Unit reboot required            | RW                   | DV-15<br>15         | BV-15                | nvoAlrmXessWater                                        |                                                     |           |          |           |          |
| No SDU airflow                                       | RW                   | DV-16<br>16         | BV-16                | nvoAlrmNoSDUair                                         |                                                     |           |          |           |          |
| GTS: No power vent airflow<br>STS: XV header flooded | RW                   | DV-17<br>17         | BV-17                | nvoAlrmPrVentAir                                        |                                                     |           |          |           |          |
| No combustion airflow                                | RW                   | DV-18<br>18         | BV-18                | nvoAlrmNoCombAir                                        |                                                     |           |          |           |          |
| Blocked flue                                         | RW                   | DV-19<br>19         | BV-19                | nvoAlrmBlockdFlu                                        |                                                     |           |          |           |          |
| Burner 1 fault                                       | RW                   | DV-20<br>20         | BV-20                | nvoAlrmBurner1                                          |                                                     |           |          |           |          |

<sup>\*\*</sup> See Note 2 on Page 66.

| Variable name and                                                    | Read Only<br>(RO) or | Modbus              |                      | LonTalk variable |                                | Units     |          | Range     |          |
|----------------------------------------------------------------------|----------------------|---------------------|----------------------|------------------|--------------------------------|-----------|----------|-----------|----------|
| BACnet object name                                                   | Read Write<br>(RW)   | register<br>number* | Type and<br>Instance | names**          | Description                    | I-P units | SI units | I-P units | SI units |
| Faults and alarms (continued)                                        |                      |                     |                      |                  |                                | ,         |          |           |          |
| Burner 2 fault                                                       | RW                   | DV-21<br>21         | BV-21                | nvoAlrmBurner2   |                                |           |          |           |          |
| Burner 3 fault                                                       | RW                   | DV-22<br>22         | BV-22                | nvoAlrmBurner3   |                                |           |          |           |          |
| Burner 4 fault                                                       | RW                   | DV-23<br>23         | BV-23                | nvoAlrmBurner4   |                                |           |          |           |          |
| Ignition module 1 fault                                              | RW                   | DV-24<br>24         | BV-24                | nvoAlrmIgnitMod1 |                                |           |          |           |          |
| Ignition module 2 fault                                              | RW                   | DV-25<br>25         | BV-25                | nvoAlrmIgnitMod2 |                                |           |          |           |          |
| Ignition module 3 fault                                              | RW                   | DV-26<br>26         | BV-26                | nvoAlrmIgnitMod3 |                                |           |          |           |          |
| Ignition module 4 fault                                              | RW                   | DV-27<br>27         | BV-27                | nvoAlrmIgnitMod4 |                                |           |          |           |          |
| GTS: Blower 1 fault<br>WM: Temp sensor stage 1 fault                 | RW                   | DV-28<br>28         | BV-28                | nvoAlrmBlower1   |                                |           |          |           |          |
| GTS: Blower 2 fault<br>WM: Temp sensor stage 2 fault                 | RW                   | DV-29<br>29         | BV-29                | nvoAlrmBlower2   |                                |           |          |           |          |
| GTS: Blower 3 fault<br>WM: Temp sensor stage 3 fault                 | RW                   | DV-30<br>30         | BV-30                | nvoAlrmBlower3   | See Table 49-1,<br>Alarms menu | _         | _        | _         | _        |
| GTS: Blower 4 fault<br>WM: Temp sensor In fault                      | RW                   | DV-31<br>31         | BV-31                | nvoAlrmBlower4   | Aldinis meno                   |           |          |           |          |
| Gas valve 1 fault                                                    | RW                   | DV-32<br>32         | BV-32                | nvoAlrmGasValve1 |                                |           |          |           |          |
| Gas valve 2 fault                                                    | RW                   | DV-33<br>33         | BV-33                | nvoAlrmGasValve2 |                                |           |          |           |          |
| Gas valve 3 fault                                                    | RW                   | DV-34<br>34         | BV-34                | nvoAlrmGasValve3 |                                |           |          |           |          |
| Gas valve 4 fault                                                    | RW                   | DV-35<br>35         | BV-35                | nvoAlrmGasValve4 |                                |           |          |           |          |
| GTS: Low water<br>Electric: Overtemp cutout, Unit<br>reboot required | RW                   | DV-36<br>36         | BV-36                | nvoAlrmLowWater  |                                |           |          |           |          |
| Excessive foaming 2                                                  | RW                   | DV-37<br>37         | BV-37                | nvoAlrmFoaming2  |                                |           |          |           |          |
| Current sensor out of range                                          | RW                   | DV-51<br>51         | BV-51                | nvoAlrmCurSense1 |                                |           |          |           |          |
| Current sensor 2 out of range                                        | RW                   | DV-52<br>52         | BV-52                | nvoAlrmCurSense2 |                                |           |          |           |          |

<sup>\*\*</sup> See Note 2 on Page 66.

| Variable name and               | Read Only<br>(RO) or | Modbus              | BACnet<br>Object     | LonTalk variable  |                                                                                           | Units     |          | Range     |          |
|---------------------------------|----------------------|---------------------|----------------------|-------------------|-------------------------------------------------------------------------------------------|-----------|----------|-----------|----------|
| BACnet object name              | Read Write<br>(RW)   | register<br>number* | Type and<br>Instance | names**           | Description                                                                               | I-P units | SI units | I-P units | SI units |
| Faults and alarms (continued)   |                      |                     |                      |                   |                                                                                           |           |          |           |          |
| Overcurrent                     | RW                   | DV-53<br>53         | BV-53                | nvoAlrmOverCur1   |                                                                                           |           |          |           |          |
| Supply water failure            | RW                   | DV-54<br>54         | BV-54                | nvoAlrmSupplyH201 |                                                                                           |           |          |           |          |
| Excessive foaming               | RW                   | DV-55<br>55         | BV-55                | nvoAlrmFoaming1   |                                                                                           |           |          |           |          |
| Overcurrent 2                   | RW                   | DV-57<br>57         | BV-57                | nvoAlrmOverCur2   |                                                                                           |           |          |           |          |
| Supply water 2 failure          | RW                   | DV-58<br>58         | BV-58                | nvoAlrmSupplyH202 | See Table<br>40-1,<br>Alarms menu                                                         |           |          |           |          |
| Low inlet pressure              | RW                   | DV-61<br>61         | BV-61                | nvoAlrmInPress    | - Aldrins meno                                                                            | -         | -        | -         | -        |
| High outlet pressure            | RW                   | DV-62<br>62         | BV-62                | nvoAlrmOutPress   |                                                                                           |           |          |           |          |
| Pressure_sensor_out_of_range    | RW                   | DV-63<br>63         | BV-63                | nvoAlrmPressSense |                                                                                           |           |          |           |          |
| Excessive TDS during fill       | RW                   | DV-64<br>64         | BV-64                | nvoAlrmHighTDS    |                                                                                           |           |          |           |          |
| Pump station cannot run         | RO                   | DV-66<br>66         | BV-66                | nvoAlarmHPSsys    | HPS redundant<br>system cannot<br>run                                                     |           |          |           |          |
| XV: Condensate clearing failure | RW                   | DV-68<br>68         | BV-68                | N/A               | XV has failed<br>to clear the<br>header of<br>condensate                                  |           |          |           |          |
| XV: 2 position valve failure    | RW                   | DV-69<br>69         | BV-69                | N/A               | XV 2 position<br>valve end<br>switch failed<br>to close while<br>the valve was<br>powered |           |          |           |          |

| Table 66-1:<br>Interoperability variable                                          | and object                         | names (            | continuec                    | J)                          |                                                              |           |          |           |          |
|-----------------------------------------------------------------------------------|------------------------------------|--------------------|------------------------------|-----------------------------|--------------------------------------------------------------|-----------|----------|-----------|----------|
| Variable name and<br>BACnet object name                                           | Read Only<br>(RO) or<br>Read Write | Modbus<br>register | BACnet<br>Object<br>Type and | LonTalk variable<br>names** | Description                                                  | Un        |          |           | nge      |
|                                                                                   | (RW)                               | number*            | Instance                     |                             |                                                              | I-P units | SI units | I-P units | SI units |
| Messages                                                                          |                                    | r                  |                              |                             |                                                              |           |          |           |          |
| GTS: Replace ignitors soon<br>Electric: Replace contactors<br>WM: Replace UV lamp | RW                                 | DV-38<br>38        | BV-38                        | nvoMsgReplCntctr            |                                                              |           |          |           |          |
| Service unit                                                                      | RW                                 | DV-39<br>39        | BV-39                        | nvoMsgSrviceUnit            |                                                              |           |          |           |          |
| Drain pending                                                                     | RW                                 | DV-40<br>40        | BV-40                        | nvoMsgDrainPend             |                                                              |           |          |           |          |
| No airflow                                                                        | RW                                 | DV-41<br>41        | BV-41                        | nvoMsgNoDuctAir             |                                                              |           |          |           |          |
| Interlock open                                                                    | RW                                 | DV-42<br>42        | BV-42                        | nvoMsgllockOpen             |                                                              |           |          |           |          |
| Freeze drain                                                                      | RW                                 | DV-43<br>43        | BV-43                        | nvoMsgFreezDrain            |                                                              |           |          |           |          |
| End of season drain active                                                        | RW                                 | DV-44<br>44        | BV-44                        | nvoMsgEOSactive             |                                                              |           |          |           |          |
| Temp comp on                                                                      | RW                                 | DV-45<br>45        | BV-45                        | nvoMsgTempCompOn            | See Table 36-1,                                              | _         | _        | _         | _        |
| Clean probes                                                                      | RW                                 | DV-46<br>46        | BV-46                        | nvoMsgCleanProbe            | Diagnostics menu                                             |           |          |           |          |
| Duct HL trip                                                                      | RW                                 | DV-47<br>47        | BV-47                        | nvoMsgDuctHLtrip            |                                                              |           |          |           |          |
| Duct HL span                                                                      | RW                                 | DV-48<br>48        | BV-48                        | nvoMsgDuctHLspan            |                                                              |           |          |           |          |
| Insufficient water flow                                                           | RW                                 | DV-49<br>49        | BV-49                        | nvoMsgH2Ocutout             |                                                              |           |          |           |          |
| Boiling temp calibrated                                                           | RW                                 | DV-50<br>50        | BV-50                        | nvoMsgBoilTempCl            |                                                              |           |          |           |          |
| Check cylinder, end of life                                                       | RW                                 | DV-56<br>56        | BV-56                        | nvoMsgChkCyl1               |                                                              |           |          |           |          |
| Check cylinder 2, end of life                                                     | RW                                 | DV-59<br>59        | BV-59                        | nvoMsgChkCyl2               |                                                              |           |          |           |          |
| Main enable open                                                                  | RW                                 | DV-60<br>60        | BV-60                        | nvoMsgMainEnb               |                                                              |           |          |           |          |
| Excessive TDS during fill                                                         | RW                                 | Dv-65<br>65        | BV-65                        | nvoMsgHighTDS               |                                                              |           |          |           |          |
| XV: Clearing condensate                                                           | RO                                 | DV-67<br>67        | BV-67                        | N/A                         | XV is attempting to<br>clear condensate out<br>of the header |           |          |           |          |

<sup>1.</sup> Modbus Input Registers (IR1-IR44) 16 bit read only Modbus Holding Registers (HR1-HR21) 16 bit read/write Modbus Discrete Input Registers (DI1-DI7) single bit read only Modbus Coil Registers (DV1-DV69) single bit read/write

<sup>2.</sup> nvi LonTalk SNVTs are write-only; nvo are read-only

#### **SOLVING ISSUES**

#### 1. Review issues, possible causes and recommended actions.

The troubleshooting guide on the following pages presents issues, possible causes and recommended actions for typical issues.

#### 2. Review tank or dispersion manuals.

If you have a tank-related or dispersion-related issue, you may also need to refer to those specific product manuals.

#### 3. If you're still having issues, call Anden.

If the troubleshooting guide does not help you solve your issue, call Anden with the following information available:

- Product name and serial number
  - You'll find this information on the humidifier or control cabinet.
- Issue definition
  - Example: water leaking, low humidity, high humidity, etc.
- Alarms or Messages Log items (if applicable)
  - Example: Tank temp, probe wiring, etc.
- Time issue began
  - Example: Always, after remodel, after a change in weather, etc.
- System changes

Example: Pressure, new boiler, new service, new controller, relocation, change in maintenance, etc.

#### **CALLING ANDEN TECHNICAL SUPPORT**

Have the following information ready before calling:

| Vapor-logic firmware version |  |  |  |  |  |  |  |
|------------------------------|--|--|--|--|--|--|--|
| Humidifier model number      |  |  |  |  |  |  |  |
| Humidifier serial number     |  |  |  |  |  |  |  |
| Issue definition             |  |  |  |  |  |  |  |
| Alarms Log items             |  |  |  |  |  |  |  |
| Messages Log items           |  |  |  |  |  |  |  |
| Fime issue began             |  |  |  |  |  |  |  |
| Recent system changes        |  |  |  |  |  |  |  |

Anden Technical Support: 800-972-3710

|              | ole 68-1:<br>ubleshooting guide           |                                                                   |                                                                                                    |
|--------------|-------------------------------------------|-------------------------------------------------------------------|----------------------------------------------------------------------------------------------------|
|              | Issue                                     | Possible causes                                                   | Actions                                                                                                    |
|              |                                           | No control voltage                                                | Check for proper supply voltage.                                                                                                    |
|              | Green power indicator light is off.       | Heater fuses open                                                 | Check heaters and replace fuses.                                                                                                    |
|              |                                           | Transformer secondary circuit breaker tripped                     | Check for wiring shorts; reset breaker.                                                                                                    |
|              |                                           | Dry contact or triac connection not programmed<br>from Setup menu | Go to the programmable outputs section of Setup<br>menu to program dry contacts.                                                                                                    |
|              | No remote indication of alarm light       | Field wiring not installed                                        | Provide field wiring.                                                                                                    |
|              | No remote activation of fan               | Field-supplied remote fault indicator lamp is burned out          | Check if at remote indicator light is burned out; replace if needed.                                                                                                    |
|              |                                           | Remote fault Vapor-logic dry contact is not switching             | Check dry contact continuity (Vapor-logic terminal<br>P12) for contact closure.                                                                                                    |
| Power issues | No readable information on keypad/display | No power or incorrect voltage to Vapor-logic<br>board             | <ul> <li>Check main power supply.</li> <li>Reset control transformer circuit breaker if tripped.</li> <li>Reset thermal cutout if tripped.</li> <li>Low limit thermostat is not satisfied (outdoor enclosure only).</li> </ul>                                                            |
| er i:        |                                           | Modular communication cable is disconnected                       | Connect modular cable.                                                                                                    |
| Pow          |                                           | Nonexistent supply voltage to unit                                | <ul><li>Check main fuse.</li><li>Check main line safety switches.</li><li>Check heater fuses.</li></ul>                                                                                                    |
|              | Keypad/display does not energize          | Nonexistent 24 VAC supply                                         | <ul> <li>Check for proper supply.</li> <li>Verify proper transformer voltage characteristics.</li> <li>Verify proper wiring of transformer.</li> <li>Check for control circuit voltage, 24 VAC. If voltage is not present, check transformer circuit breaker. Reset if needed.</li> </ul> |
|              |                                           | Humidifier over-temperature thermostat open                       | Reset manual switch located above heater below terminal cover.                                                                                                    |
|              |                                           | Keypad/display is overheated                                      | Cool the keypad.                                                                                                    |
|              |                                           | Communication cable not connected                                 | Connect cable.                                                                                                    |
|              | Display is completely black               | Defective cable                                                   | Replace cable.                                                                                                    |
|              |                                           | Defective keypad                                                  | Replace.                                                                                                    |
|              |                                           | Defective control board                                           | Contact Anden.                                                                                                    |

| Issue                                        | Possible causes                                                                                        | Actions                                                                                                    |
|----------------------------------------------|----------------------------------------------------------------------------------------------------|----------------------------------------------------------------------------------------------------|
| <b>Alarm:</b><br>RH signal out of range      | When transmitter or humidistat alarms appear, possible causes are:  Open, shorted, or incorrect wiring | Check voltages at board terminals.     At terminal P11     - RH signal: 2-10 VDC.                                                                                                    |
| Alarm:                                       | <ul><li>Incorrect signal</li><li>Ground loop</li></ul>                                                 | – Dew point signal: 2-10 VDC.<br>– Demand signal: 0-16 VDC.                                                                                                    |
| Dew point signal out of range                |                                                                                                    | At terminal P13  - Duct high limit signal: 0-21 VDC, 2-10 VDC.                                                                                                    |
| Alarm:<br>Demand signal out of range         | , , , , , , , , , , , , , , , , , , , ,                                                                | At terminal P14  - Auxiliary temp sensor or temperature compensation sensor: 2-10 VDC.                                                                                                    |
| <b>Alarm:</b><br>Duct RH signal out of range |                                                                                                    | Check output on transmitter:  If there is no output, replace transmitter.  Verify output is 4-20 mA.  Calibrate transmitter or humidistat if necessary.  Isolation control board by others may not be compatible Consult Anden. |
|                                              | SDU blower or airflow proving switch is incorrectly wired                                              | Check SDU for proper wiring.                                                                                                    |
| Alarm:                                       | SDU blower cover is off                                                                                | Install cover.                                                                                                    |
| No SDU airflow                               | SDU blower motor is inoperable (SDU fan does<br>not start)                                             | Replace SDU blower.                                                                                                    |
|                                              | Breaker tripped                                                                                        | Reset breaker.                                                                                                    |

| Table 70-1:<br>Troubleshooting guide                                     | (continued)                                                                                                    |                                                                                                    |
|--------------------------------------------------------------------------|----------------------------------------------------------------------------------------------------|----------------------------------------------------------------------------------------------------|
| Issue                                                                    | Possible causes                                                                                                    | Actions                                                                                                    |
| Alarm:                                                                   | Tank is not full.                                                                                                    |                                                                                                    |
| Excessive fill time                                                      | Fill and drain valve wiring reversed                                                                                                    | Correct wiring.                                                                                                    |
| Alarm:                                                                   | Low water supply pressure                                                                                                    | Verify water pressure is 25 psi (552 kPa) minimum.                                                                                                    |
| Excessive refill time                                                    | In-line strainer plugged                                                                                                    | Clean as needed.                                                                                                    |
|                                                                          | Humidifier cover interlock switch improperly wired                                                                                                    | Correct wiring.                                                                                                    |
|                                                                          | Fill valve not open                                                                                                    | If 24 VAC is present across fill valve coil, replace valve.                                                                                                    |
|                                                                          | Fill valve not wired properly to control board                                                                                                    | <ul> <li>Verify proper fill valve wiring at terminal P17 (fill, drain).</li> <li>Test operation by going to the Test section under the Diagnostics menu.</li> </ul>                                                                                                    |
|                                                                          | Inlet water needle valve closed or plugged                                                                                                    | Check if needle valve is open and free of sediment.                                                                                                    |
|                                                                          | Fill valve with incorrect operating voltage                                                                                                    | Verify valve coil is 24 VAC.                                                                                                    |
|                                                                          | Plugged fill valve                                                                                                    | Remove fill valve and check for foreign material plugging the valve.                                                                                                    |
|                                                                          | Fill valve installed backward                                                                                                    | Check arrow direction on valve; or "In" should be visible on fill valve body.                                                                                                    |
|                                                                          | Excessive water hammer can bend a needle<br>valve and make it difficult to open                                                                                                    | <ul><li>Replace valve, if needed.</li><li>Install a water supply line shock arrester.</li></ul>                                                                                                    |
|                                                                          | Orifice after fill valve may be plugged                                                                                                    | Service valve strainer and orifice assembly.                                                                                                    |
|                                                                          | Drain valve leaking water                                                                                                    | Verify drain is in the Auto position and is closed.                                                                                                    |
| rilling issues                                                           | Missing probe rod                                                                                                    | Replace missing probe rod if possible; otherwise, replace probe rod assembly.                                                                                                    |
| <u>8</u>                                                                 | Tank is full.                                                                                                    |                                                                                                    |
|                                                                          | Probe malfunctioning                                                                                                    | Clean or replace probe.                                                                                                    |
|                                                                          | Low water conductivity:  • Tap/softened water GTS humidifiers and electric humidifiers with heating elements require fill water conductivity to be 30 µS/cm minimum.  • AS150 humidifier recommended fill water conductivity is 350 to 1250 µS/cm. | • Add add 1/4-1/2 tab sodium bicarbonate (i.e., Alka Seltzer) to increase water conductivity. Consult Anden for further advice.                                                                                                    |
|                                                                          | No tank ground                                                                                                    | Install tank ground.                                                                                                    |
|                                                                          | Fill valve stuck open                                                                                                    | Check valve for foreign matter.                                                                                                    |
|                                                                          | Fill valve installed backward                                                                                                    | Check arrow direction on valve; or "In" should be visible on fill valve body.                                                                                                    |
|                                                                          | Excessive condensate is draining into the tank                                                                                                    | Consult Anden to increase the amount of water that can be converted to steam before receiving a fault.                                                                                                    |
|                                                                          | For AS150 humidifiers, see Check cylinder / high v                                                                                                    | water on Page 47 of Table 45-1.                                                                                                    |
| Eilleach e e d                                                           | Malfunctioning level control system                                                                                                    | <ul> <li>If needed, clean probes.</li> <li>Check water conductivity. Minimum conductivity for proper operation of level control system is 30 µS/cm.</li> <li>Verify that probe wiring is correct.</li> </ul>                                                                                              |
| Fill valve cycles on and<br>off frequently (several<br>times per minute) | Drain valve not fully closed                                                                                                    | <ul> <li>If an obstruction does not allow drain valve to fully close, clean valve.</li> <li>If there is a broken or weak return spring on drain valve, replace the valve.</li> <li>Check if 24 VAC is present at valve. If so, check wiring of Vapor-logic control board terminal P17 (drain).</li> </ul> |
|                                                                          | Poor tank ground                                                                                                    | Verify good machine ground.                                                                                                    |

|                | oubleshooting guide (cont      |                                                       | A .:                                                                                                    |
|----------------|--------------------------------|-------------------------------------------------------|----------------------------------------------------------------------------------------------------|
|                | Unit does not fill with water. | Possible causes     Malfunctioning fill valve         | Unplug probe head. Fill valve should open. If fill valve does not open, verify proper 24 VAC to fill valve. If voltage is present and valve does not open, replace valve or valve coil.      Verify that coil is 24 VAC.      Verify that valve stem moves freely.                                                                                                    |
|                |                                | No water supply to fill valve                         | <ul> <li>Check if water supply line strainer is plugged.</li> <li>Verify that manual water line shut-off valve is open and that pressure exists.</li> <li>Check that in-line needle valve is open.</li> </ul>                                                                                                    |
|                |                                | Unit is not in Auto Mode                              | Change mode to Auto.                                                                                                    |
|                |                                | Vapor-logic control is in end-of-season<br>drain mode | Check for humidification demand signal at control board.                                                                                                    |
|                |                                | Inlet water needle valve is closed                    | Check needle valve.                                                                                                    |
|                |                                | Unit is in freeze protection draining                 | Change mode to Auto.                                                                                                    |
|                |                                | Fill valve stuck in closed position                   | Recycle power to recycle fill valve closing and opening.                                                                                                    |
|                |                                | Malfunctioning level control system                   | See below.                                                                                                    |
| Filling issues | Fill valve does not close      | Open drain valve                                      | <ul> <li>If automatic drain valve is locked in the manual open position, reset to automatic.</li> <li>Replace valve if there is a broken return spring on the drain valve</li> <li>Clean or replace drain valve if an obstruction in the valve does not allow complete closure.</li> <li>Close manual drain valve if it is open.</li> <li>If Vapor-logic shorted output to fill valve coil, replace board or drain coil.</li> </ul>                                                                                                    |
|                |                                | Malfunctioning level control system                   | <ul> <li>Check that probe plug is plugged in fully.</li> <li>If needed, clean probe rods.</li> <li>If water conductivity is too low (see below), add ¼-½ tab sodium bicarbonate (i.e., Alka Seltzer) to tank or cylinder water. If this solves the issue, you have low-conductivity water; consult Anden for further advice. <ul> <li>Tap/softened water GTS humidifiers and electric humidifiers with heating elements require fill water conductivity to be 30 μS/cm minimum.</li> <li>AS150 humidifier recommended fill water conductivity is 350 to 1250 μS/cm.</li> </ul> </li> <li>Replace board if Vapor-logic control board is defective.</li> <li>Verify that system is in auto mode.</li> <li>Verify that probe is wired correctly.</li> </ul> |
|                |                                | • Fill valve is stuck                                 | <ul> <li>Check if fill valve is installed backwards. If yes, repipe.</li> <li>If there is a faulty internal spring or diaphragm in the fill valve, replace valve.</li> <li>Check if there is an obstruction that does not allow valve to seat properly. Clean or replace valve as needed.</li> <li>Check for control voltage across fill valve coil. (Check wiring and controls.)</li> <li>Install water inlet shock arrestor.</li> </ul>                                                                                                    |

|                 | ole 72-1:<br>oubleshooting guide (conti        | inued)                                                                            |                                                                                                    |
|-----------------|------------------------------------------------|-----------------------------------------------------------------------------------|----------------------------------------------------------------------------------------------------|
|                 | Issue                                          | Possible causes                                                                   | Actions                                                                                                    |
|                 | Alarm:                                         | Tank drain outlet                                                                 | If the humidifier tank drain outlet is plugged, clean.                                                                                                    |
|                 | Tank not draining                              | Water detection probes                                                            | Clean probe or replace probe rod assembly.                                                                                                    |
|                 |                                                | Drain valve wiring                                                                | <ul> <li>Check drain valve wiring.</li> <li>Check to be sure drain valve is wired to Terminal P17 (drain) on control board.</li> <li>Reset Vapor-logic.</li> </ul> |
|                 |                                                | • Fill valve                                                                      | <ul> <li>Check for voltage present at the valve. If present, clean or replace valve.</li> <li>Replace fill valve if water is leaking through.</li> </ul>           |
|                 |                                                | System programmed for manual drain                                                | Run a test cycle to see if the system activates drain output.                                                                                                    |
| issues          |                                                | <ul><li>Drain line backing up with water</li><li>Drain line plugged</li></ul>     | <ul> <li>Insufficient drain line pitch.</li> <li>Insufficient drain line size. See tank manual for drain piping size and pitch requirements.</li> </ul>            |
| Draining issues | Unit does not perform automatic drain sequence | Humidifier may not have automatic drain<br>system, or automatic drain is disabled | <ul> <li>Inspect unit to verify that an automatic drain valve was furnished.</li> <li>Go to Setup menu to verify that auto drain/flush is enabled.</li> </ul>      |
|                 |                                                | Drain fault, plugged drain valve, or plugged drain pipe                           | Clean drain valve piping.                                                                                                    |
|                 |                                                | Malfunctioning automatic drain sequence                                           | Go to Setup menu and check auto drain/flush settings.                                                                                                    |
|                 |                                                | No power to the automatic drain valve                                             | <ul> <li>Check if 24 VAC is present at terminal block P17 (drain) and<br/>at drain valve.</li> </ul>                                                               |
|                 |                                                | Defective automatic drain valve                                                   | <ul> <li>If voltage is present at the valve and it still does not open,<br/>replace valve.</li> </ul>                                                              |
|                 | Unit does not perform                          | Input signal always has a demand                                                  | Reduce demand signal.                                                                                                    |
|                 | end-of-season drain                            | Vapor-logic setup                                                                 | • Verify in Setup menu Vapor-logic is set for end-of-season drain.                                                                                                 |
|                 |                                                | Drain valve                                                                       | <ul> <li>Valve not wired, or incorrectly wired, to control board.</li> <li>Check 24 VAC across valve coil during test cycle.</li> </ul>                            |

|                           | ble 73-1:<br>publeshooting guide (cont | inued)                                                                                       |                                                                                                    |
|---------------------------|----------------------------------------|----------------------------------------------------------------------------------------------|----------------------------------------------------------------------------------------------------|
|                           | Issue                                  | Possible causes                                                                              | Actions                                                                                                    |
| Humidity set point issues | Humidity is below desired level        | Unit is operating but fails to meet required humidity level                                  | <ul> <li>Unit undersized; replace with a larger unit or add additional humidifier.</li> <li>Skim duration is too long.</li> <li>If drain valve does not close fully, determine the cause and clean, repair, or replace as needed.</li> <li>If drain pipe water seal is allowing steam to go down the drain, fill P-trap with water or repair as needed.</li> <li>If there is an improper water seal height, increase to the recommended height (see humidifier tank manual for water seal height).</li> <li>If there is excessive internal steam pressure, determine the cause of the high pressure (e.g., high duct static pressure, undersized orifices in dispersion tubes, water, or crushed vapor hose) and correct as required.</li> <li>Replace leaking gasket or vapor hose.</li> <li>Recalibrate if controls are out of calibration.</li> <li>If fill valve is stuck open, repair or replace.</li> <li>Interconnecting steam piping to the dispersion assembly is too long and/or uninsulated (do not insulate steam hose).</li> </ul> |
| H                         |                                        | No call for humidity from humidistat or from<br>control and high limit humidity transmitters | <ul> <li>Low or no signal strength from humidistat. Check for proper wiring.</li> <li>Check humidity transmitters (4 to 20 mA output).</li> <li>Adjust set point if RH or dew point set point is too low.</li> </ul>                                                                                                    |
|                           |                                        | Excessive outside air volume                                                                 | Verify proper operation of fans, dampers, VAV systems, etc.                                                                                                    |
|                           |                                        | Heating elements not operating                                                               | <ul> <li>Verify that humidistat is calling for humidity.</li> <li>Check for control voltage if limit controls (airflow proving switch, zone valves, etc.) are not allowing unit to operate.</li> <li>Check fuses and replace if they are blown.</li> <li>Check if the heater over-temperature has been tripped. Reset if necessary.</li> </ul>                                                                                                    |
|                           |                                        | Humidity control input type not the same as<br>Vapor-logic firmware                          | Check Vapor-logic control board connections P11 and P13. Consult Anden.                                                                                                    |
|                           |                                        | Vapor-logic not in Auto mode                                                                 | Change mode to Auto.                                                                                                    |

|                           | Issue                                                             | Possible causes                                                          | Actions                                                                                                    |
|---------------------------|-------------------------------------------------------------------|--------------------------------------------------------------------------|----------------------------------------------------------------------------------------------------|
| Humidity set point issues | Humidity above set point                                          | High entering relative humidity                                          | Dehumidify.                                                                                                    |
|                           |                                                                   | Unit oversized                                                           | Consult Anden.                                                                                                    |
|                           |                                                                   | Reduced airflow                                                          | Check fans, dampers, VAV systems, etc.                                                                                                    |
|                           |                                                                   | Improperly located humidistat or humidity<br>transmitters                | Relocate, using guidelines in Appendix section of this manual.                                                                                                    |
|                           |                                                                   | Malfunctioning controls                                                  | <ul> <li>Check for incorrect supply voltage.</li> <li>Check for incorrect control signal.</li> <li>Check for improper wiring hookup.</li> <li>If humidity controller or transmitter are out of calibration or malfunctioning, repair or recalibrate.</li> <li>Check if SSR/contactor shorted. Repair or replace as needed.</li> </ul>                                                                                                    |
|                           |                                                                   | Contactor/SSR is stuck closed                                            | Remove power from humidifier immediately. Contact Anden.                                                                                                    |
|                           | Hunting (humidity swings<br>above and below desired set<br>point) | Malfunctioning control system                                            | <ul> <li>If there is a faulty or inaccurate humidity controller or transmitter, repair or replace.</li> <li>Check for proper Vapor-logic control settings: RH set point, high limit set point, cycle rate, PID tuning, etc.</li> <li>Relocate poorly located control components. See "Sensor placement" on Page 20.</li> <li>On SSR units: Control wire and power wires must be physically separated from each other. If they are not, an induced control voltage can occur, causing erratic operation.</li> <li>Verify that keypad/display modular cable is isolated from power wiring.</li> </ul> |
|                           |                                                                   | Air volume varies rapidly                                                | Stabilize.                                                                                                    |
|                           |                                                                   | Air temperature is varying rapidly                                       | • Stabilize to ±1 °F (±1 °C).                                                                                                    |
|                           |                                                                   | Proportional band is too small and/or<br>integral gain (Ki) is too large | If RH swings outside PID band, increase PID band using the Setup menu.     Decrease integral gain (Ki) using the Set Up menu.                                                                                                    |
|                           |                                                                   | On-off control is not adequate                                           | If controlling the humidifier with an on-off signal, consider changing to controlling with a modulating signal.                                                                                                    |

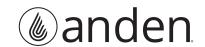